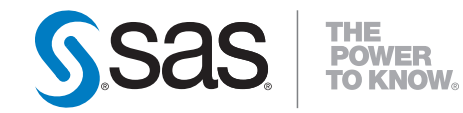

# SAS® 9.2 Drivers for ODBC: User's Guide

Second Edition

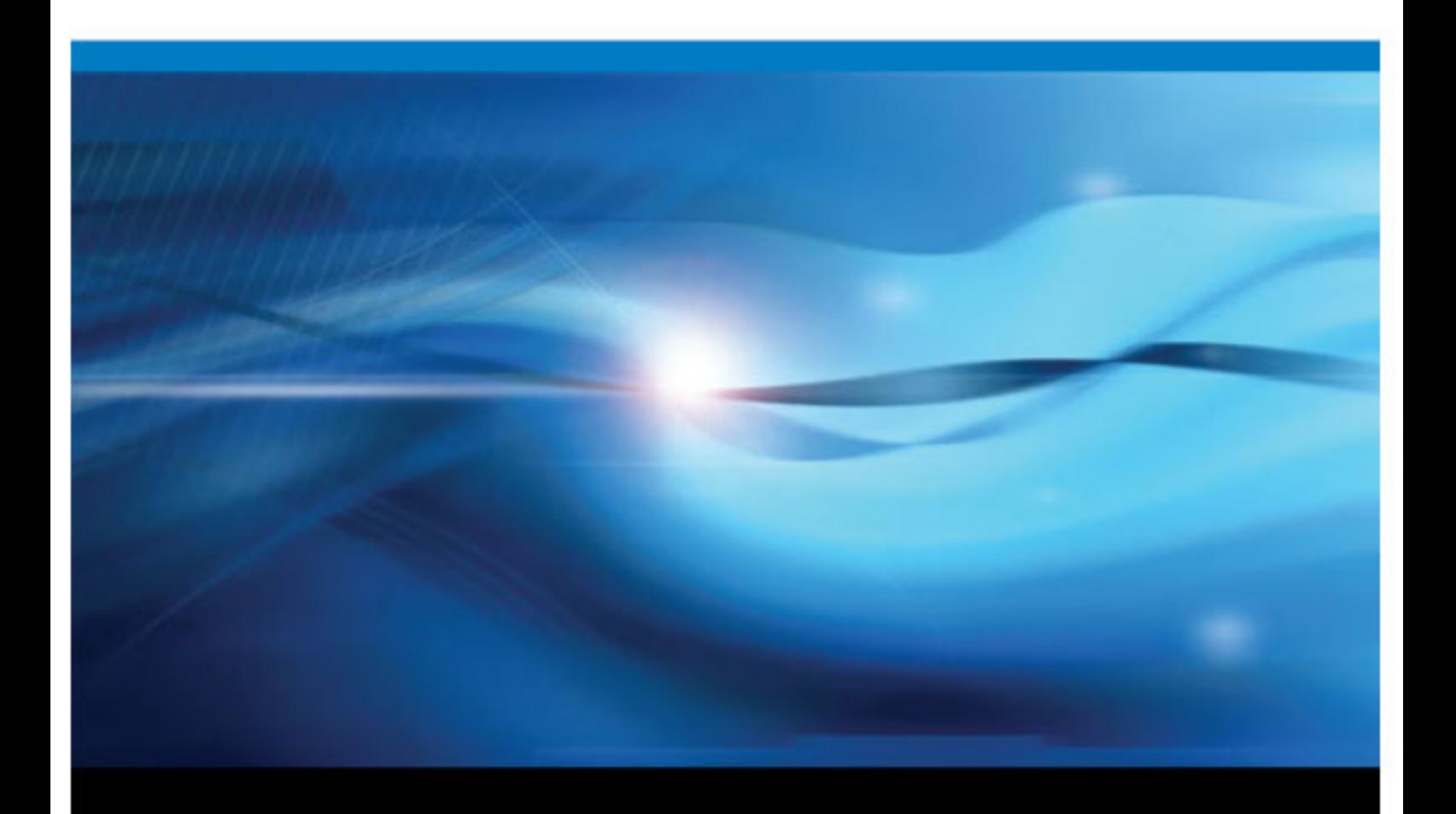

SAS® Documentation

The correct bibliographic citation for this manual is as follows: SAS Institute Inc. 2010. *SAS® 9.2 Drivers for ODBC: User's Guide, Second Edition*. Cary, NC: SAS Institute Inc.

#### **SAS**® **9.2 Drivers for ODBC: User's Guide, Second Edition**

Copyright © 2010, SAS Institute Inc., Cary, NC, USA

ISBN 978-1-60764-552-8 (electronic book)

All rights reserved. Produced in the United States of America.

For a hardcopy book: No part of this publication may be reproduced, stored in a retrieval system, or transmitted, in any form or by any means, electronic, mechanical, photocopying, or otherwise, without the prior written permission of the publisher, SAS Institute Inc.

For a Web download or e-book: Your use of this publication shall be governed by the terms established by the vendor at the time you acquire this publication.

**U.S. Government Restricted Rights Notice:** Use, duplication, or disclosure of this software and related documentation by the U.S. government is subject to the Agreement with SAS Institute and the restrictions set forth in FAR 52.227-19 Commercial Computer Software-Restricted Rights (June 1987).

SAS Institute Inc., SAS Campus Drive, Cary, North Carolina 27513.

1st electronic book, April 2010

SAS® Publishing provides a complete selection of books and electronic products to help customers use SAS software to its fullest potential. For more information about our e-books, e-learning products, CDs, and hard-copy books, visit the SAS Publishing Web site at **[support.sas.com/](http://support.sas.com/publishing) [publishing](http://support.sas.com/publishing)** or call 1-800-727-3228.

SAS® and all other SAS Institute Inc. product or service names are registered trademarks or trademarks of SAS Institute Inc. in the USA and other countries. ® indicates USA registration.

Other brand and product names are registered trademarks or trademarks of their respective companies.

## **Contents**

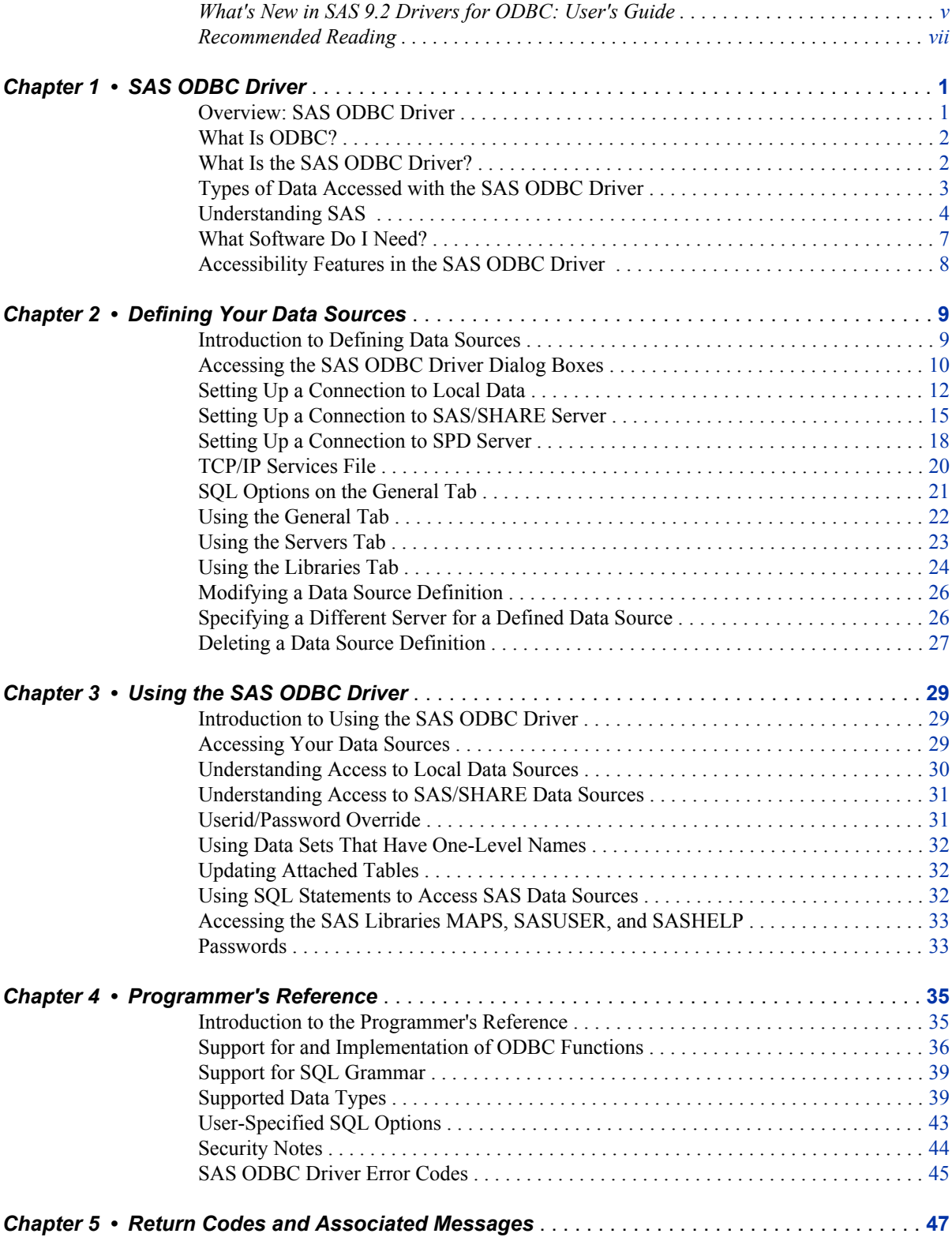

#### **iv** *Contents*

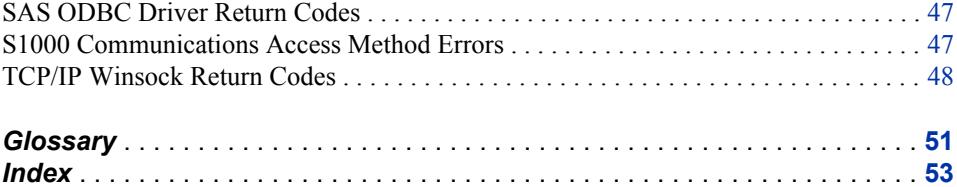

## <span id="page-4-0"></span>What's New in SAS 9.2 Drivers for ODBC: User's Guide

### **Overview**

This document has a new title for SAS 9.2. Its title in previous releases was *SAS ODBC Driver: User's Guide and Programmer's Reference*.

In this release, SAS provides the following enhancements to the SAS ODBC Driver:

- three new SQL options that affect the interaction between the SAS ODBC Driver, SAS, and the ODBC application
- the driver prompts for user ID and password when authenticating to SAS Scalable Performance Data (SPD) Server
- documentation enhancements for *SAS 9.2 Drivers for ODBC: User's Guide*

The SAS Table Server Driver for ODBC, which enables access to the SAS Table Server, is deprecated in the third maintenance release for SAS 9.2.

## **New SQL Options**

SQL option **Use client code page** tells the driver to use the client's code page information when transcoding multi-byte characters to and from WideChar. The option **Infer type in min/max functions** tells the driver to attempt to determine the format of a column that is used as input to a MIN or MAX function, and to use that format to infer the SQL type of the column.

In the second maintenance release after SAS 9.2, the option **Quote Char is NULL** is available. This option tells the driver to use an empty string for the SQL\_IDENTIFIER\_QUOTE\_CHAR InfoType of the SQLGetInfo method.

## **Authentication to SPD Server**

In the second maintenance release after SAS 9.2, the SAS ODBC Driver has improved authentication to SPD Server. If an authentication attempt fails, the SAS ODBC Driver provides a real-time prompt for user ID and password credentials. The SAS ODBC Driver permits three authentication attempts.

## **Documentation Enhancements**

- A note has been added about support for Unicode UTF-8 encoding.
- The list of systems on which SAS/ACCESS software is available has been updated.
- Obsolete information about manually converting DDE servers to TCP servers has been removed because the conversion happens automatically.
- Information about how the SAS ODBC Driver supports direct connections to SPD Server has been added. (Connections to SPD SNET are not supported with SAS 9 and later versions of the SAS ODBC Driver.)
- If the client machine has a server form of Microsoft Windows, such as Windows Server 2003, then SAS/SHARE software must be licensed on the client machine. This license requirement applies even if you want to access local data only.
- In the second maintenance release after SAS 9.2, information and examples about creating DATE, TIME, and DATETIME values are added. Information and examples are in Chapter 4, "Programmer's Reference."
- In the second maintenance release after SAS 9.2, obsolete information about unencrypted passwords is removed. The obsolete information described how the SAS ODBC Driver encrypts passwords in server definitions that were created by SAS ODBC Driver versions older than Release 8.1 of SAS. When the SAS 9.2 Drivers for ODBC are installed, the installation software deletes all SAS server definitions, which removes all password information. When the SAS ODBC Driver Configuration dialog box is used to add or modify data sources, passwords are stored in encrypted form.
- In the second maintenance release after SAS 9.2, Chapter 2, "Defining Your Data Sources," is revised. The chapter provides procedural information for configuring connections to local data, a SAS/SHARE server, and SPD Server.

## **SAS Table Server Driver for ODBC**

In the third maintenance release for SAS 9.2, the SAS Table Server Driver for ODBC is deprecated. As a result, information about the SAS Table Server Driver for ODBC is removed.

## <span id="page-6-0"></span>Recommended Reading

- *SAS/ACCESS for Relational Databases: Reference*
- *SAS Companion for Windows*
- *SAS Language Reference: Concepts*
- *SAS/SHARE User's Guide*

For a complete list of SAS publications, go to support.sas.com/bookstore. If you have questions about which titles you need, please contact a SAS Publishing Sales Representative at:

SAS Publishing Sales SAS Campus Drive Cary, NC 27513 Telephone: 1-800-727-3228 Fax: 1-919-531-9439 E-mail: sasbook@sas.com Web address: support.sas.com/bookstore

#### **viii** *Recommended Reading*

## <span id="page-8-0"></span>*Chapter 1* SAS ODBC Driver

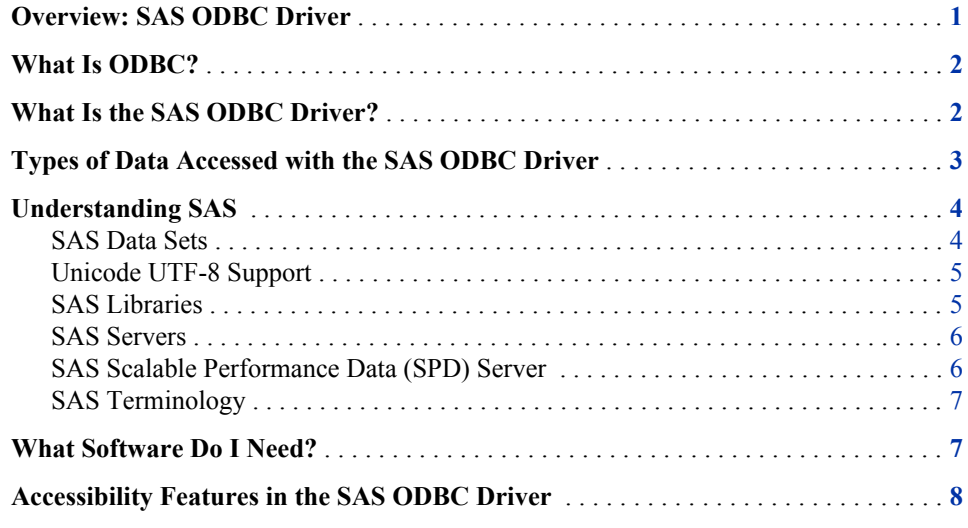

## **Overview: SAS ODBC Driver**

This document describes the SAS ODBC Driver for SAS 9.1 and SAS 9.2. If you are using the Version 8 driver, see *SAS ODBC Driver User's Guide and Programmer's Reference, Version 8*.

This document is intended for three audiences:

- users who use the SAS ODBC Driver to access data that is stored on their own computers<sup>1</sup>
- system administrators who use the SAS ODBC Driver to enable multiple users to access shared data on a remote machine
- application programmers and others who need information about how the SAS ODBC Driver is implemented

This document assumes that you are familiar with your Windows operating environment and that you know how to use a mouse and keyboard to perform common Windows tasks.

1 For more information about what types of data you can access, see ["Types of Data Accessed with the SAS ODBC Driver" on page 3.](#page-10-0)

## <span id="page-9-0"></span>**What Is ODBC?**

ODBC stands for Open Database Connectivity. ODBC is an interface standard that provides a common application programming interface (API) to access databases. Most software that runs in the Windows operating environment follows this standard for data access so that you can access data created by a variety of software applications.

ODBC functionality is provided by three main components:

- the client application
- the ODBC Driver Manager
- the ODBC driver

The following figure displays the components of ODBC functionality. The ODBC Driver Manager, which was developed by Microsoft, manages the interaction between a client application and one or more ODBC drivers.

## **What Is the SAS ODBC Driver?**

The SAS ODBC Driver is an implementation of the ODBC interface standard that enables you to access, manipulate, and update SAS data sources from applications that are ODBC compliant. As the following figure shows, the SAS ODBC Driver uses a SAS server to access data from your SAS data sources. The SAS server can be a local and minimized SAS session or a remote SAS/SHARE server. (For more information, see ["SAS Servers"](#page-13-0) [on page 6.](#page-13-0)) If you use other ODBC drivers (such as an ODBC driver for Oracle or SQL Server) to access other data sources, those ODBC drivers might require additional software components.

*Note:* To access ODBC data sources from SAS (the opposite of what the SAS ODBC Driver enables you to accomplish), you must license SAS/ACCESS Interface to ODBC software. For more information, see *SAS/ACCESS for Relational Databases: Reference*.

<span id="page-10-0"></span>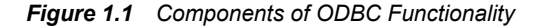

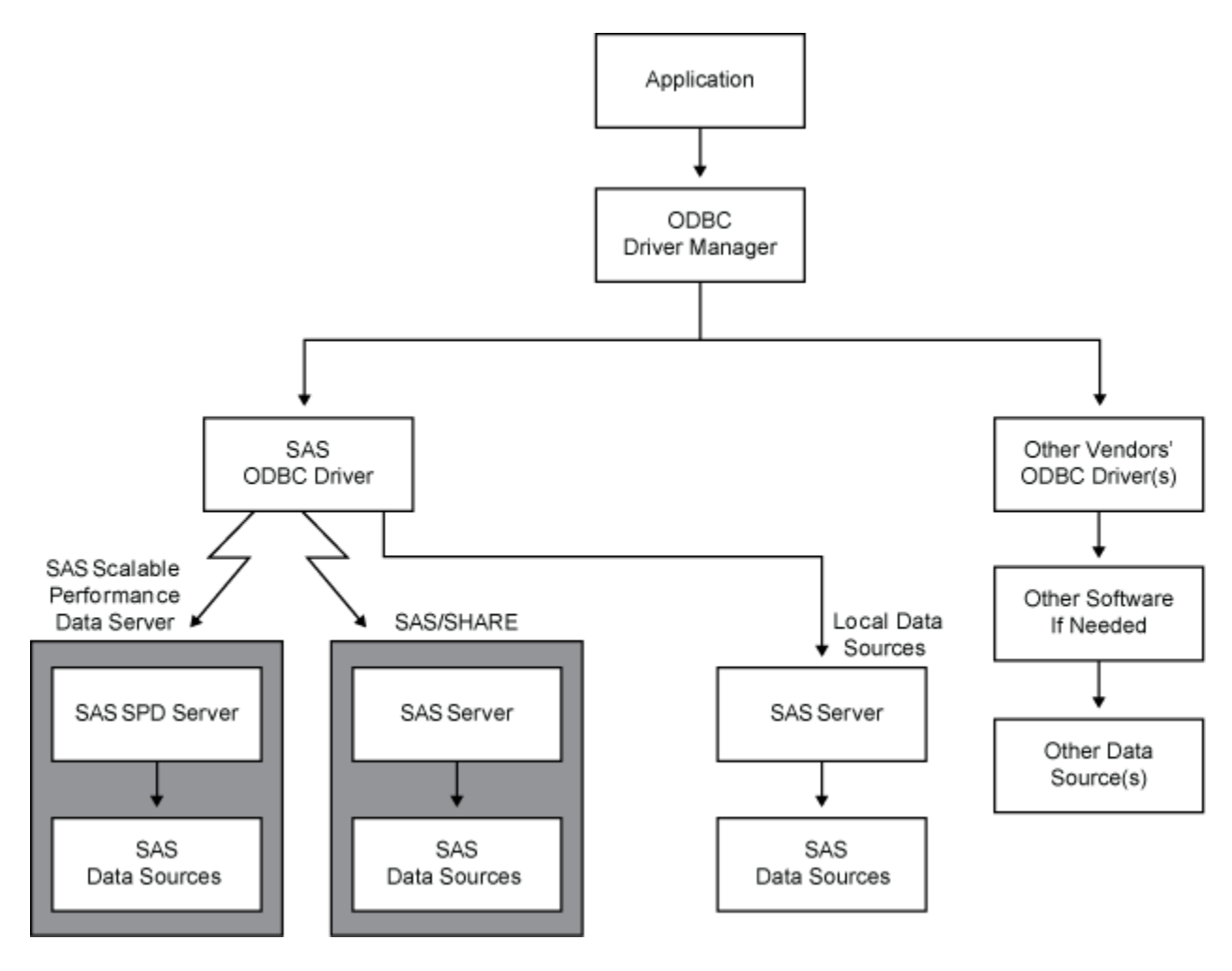

## **Types of Data Accessed with the SAS ODBC Driver**

In the previous figure and throughout this document, the term SAS data sources is used to describe data sources that you have defined in the SAS ODBC Driver. These can include SAS data sets, flat files, and VSAM files, as well as data from many database management systems (DBMSs) through the use of SAS/ACCESS software. (For more information, see ["SAS Data Sets" on page 4](#page-11-0).)

If your PC is connected to a TCP/IP network, you can access both local data sources and remote data sources. (For more information about software requirements, see ["What](#page-14-0) [Software Do I Need?" on page 7.](#page-14-0)) Local data is data that you access through a SAS server on your local machine. The data can be stored either on your computer's hard drive or on a network file system, such as a NetWare Windows NT file server, or a Windows shared folder, that makes the physical location of the data transparent to applications. Remote data is data that you access through a SAS/SHARE server that runs on another (remote) machine.

The ability to use the SAS ODBC Driver with SAS/ACCESS software as a gateway to DBMS data is particularly useful in the following situations:

#### <span id="page-11-0"></span>**4** *Chapter 1 • SAS ODBC Driver*

- When the DBMS vendor does not offer an ODBC driver. In this situation, you can use the SAS ODBC Driver with SAS/ACCESS software on the SAS server to connect to the DBMS. SAS/ACCESS software to the DBMS must be licensed.
- You do not have a software license for the necessary software (either an ODBC driver for the DBMS or DBMS network access software) on your client machine.
- You want to merge DBMS data with other data.

Currently, SAS/ACCESS software is available for the following systems:

- ADABAS
- CA-IDMS
- DB2 under UNIX, Windows, and z/OS
- **HP** Neoview
- IMS
- Informix
- SQL Server
- MySQL
- Netezza
- ODBC
- OLE-DB
- Oracle
- PC Files
- **Sybase**
- SYSTEM 2000
- **Teradata**

For more information about the individual SAS/ACCESS interfaces, see *SAS/ACCESS for Relational Databases: Reference*.

## **Understanding SAS**

#### *SAS Data Sets*

A SAS data set is a file structured in a format that SAS can access. The physical object contains the following elements:

- data values that are stored in tabular form
- a descriptor portion that defines the types of data to SAS

The physical locations of the data values and the descriptor are not necessarily contiguous.

SAS data sets have two forms: data files and data views. SAS data files are relational tables with columns (or variables) and rows (or observations). The SAS data file structure can have many of the characteristics of a DBMS, including indexing, compression, and password protection.

<span id="page-12-0"></span>SAS data views are definitions or descriptions of data that resides elsewhere. SAS data views enable you to use SAS to access many different data sources, including flat files, VSAM files, and DBMS structures, as well as native SAS data files. A data view eliminates the need to know anything about the structure of the data or the software that created it. Data views need very little storage because they contain no data. They access the most current data from their defined sources because they collect the actual data values only when they are called.

You can use data views to define subsets of larger structures, or supersets of data that have been enhanced with calculated values. You can create SAS data views that combine views of dissimilar data sources. For example, you can combine a view of a relational DB2 table with a view of a SAS data file, a view of hierarchical IMS data, or even a view from a PCbased dBASE file.

You create SAS data views in three ways:

- with the DATA step (DATA step views)
- with the SQL procedure (PROC SQL views)
- with SAS/ACCESS software (SAS/ACCESS views)

You can use SAS/ACCESS software to work directly with DBMS tables, such as DB2 and Oracle, as if they were SAS data sets and data views by using the SAS/ACCESS LIBNAME statement. For more information, see *SAS/ACCESS for Relational Databases: Reference*.

These data views have some variation:

#### DATA step views

describe data from one or more sources, including flat files, VSAM files, and SAS data sets (either data files or other data views). You cannot use a DATA step view to update the view's underlying data because DATA step views only read other files.

For more information about how to create and use DATA step views, see "DATA Step Views," in *SAS Language Reference: Concepts* .

#### PROC SQL views

define either a subset or a superset of data from one or more SAS data sets. These data sets can be data files or data views, and can include data sets composed of DBMS data that are created with the SAS/ACCESS LIBNAME statement, and data views that are created with the SQL Pass-Through Facility to access DBMS data. You can also create PROC SQL views of DBMS data by using an embedded LIBNAME statement.

For example, an SQL procedure can combine data from PROC SQL views, DATA step views, and SAS/ACCESS views with data in a SAS data file. You cannot use a PROC SQL view to update the view's underlying files or tables. However, with some restrictions, you can use the UPDATE, DELETE, and INSERT statements in the SQL procedure to update data that is described by SAS/ACCESS views.

For more information about the SQL Pass-Through Facility, see "Overview: SQL Procedure," in *Base SAS Procedures Guide* .

#### *Unicode UTF-8 Support*

The SAS ODBC Driver supports data sets with UTF-8 encoding.

#### *SAS Libraries*

SAS data sets are contained in libraries. Each SAS library has two names: a physical name and a logical name (libref). The physical name of the library fully identifies the directory

<span id="page-13-0"></span>or operating system data structure that contains the data sets. Therefore, the physical name must conform to the rules for naming files within your operating system.

You use the libref to identify a group of data sets (files or views) within SAS. The libref is a temporary name that you associate with the physical name of the SAS library during each SAS job or session. After the libref is assigned, you can read, create, or update files in the library. A libref is valid only for the current SAS job or session and you can reference it repeatedly within that job or session.

You can use SAS/ACCESS software to associate a SAS libref with a DBMS database, schema, server, or group of tables and views, such as a DB2 database or group of Oracle tables and views. For more information about using SAS/ACCESS software, see *SAS/ACCESS for Relational Databases: Reference*.

For more information about SAS libraries, see "SAS Libraries," in *SAS Language Reference: Concepts*.

#### *SAS Servers*

To access your SAS data sources, the SAS ODBC Driver uses a SAS server. A SAS server is a SAS procedure (either PROC SERVER or PROC ODBCSERV) that runs in its own SAS session. It accepts input and output requests from other SAS sessions and from the SAS ODBC Driver on behalf of the applications that are ODBC compliant. While the server is running, the SAS session does not accept input from the keyboard.

The type of server that the driver uses depends on whether you are accessing local data or remote data:

#### local data

The SAS ODBC Driver uses a SAS ODBC server to access your data. If you do not already have a SAS session running on your computer, the driver starts a SAS session and executes PROC ODBCSERV, which automatically starts the SAS ODBC server when you connect to your local data source. For more information, see ["Understanding](#page-37-0) [Access to Local Data Sources" on page 30](#page-37-0). If you have a SAS session running on your computer (but not a SAS ODBC server), then you must either start the SAS ODBC server manually or end the SAS session before you connect to your local data sources.

#### remote data

The SAS ODBC Driver uses a SAS/SHARE server or a SAS Scalable Performance Data (SPD) Server to access remote data. SAS/SHARE software or SPD Server must be licensed on the remote host. The driver requires TCP/IP software that is included with your operating system to communicate with either type of SAS server. For a SAS/SHARE server, your server administrator uses PROC SERVER to start the server on the remote host. For more information, see ["Understanding Access to SAS/SHARE](#page-38-0) [Data Sources" on page 31.](#page-38-0)

The SAS ODBC Driver can communicate with a SAS/SHARE server or an SPD Server. You can interchange SAS data and SPD Server data by using the LIBNAME statement engine option in either SAS or SPD Server.

#### *SAS Scalable Performance Data (SPD) Server*

The SPD Server uses the latest parallel processing methods and data server capabilities to efficiently access large volumes of data and to serve large numbers of concurrent users. The SPD Server provides efficient data access for hundreds of users across multiple processors. The SAS ODBC Driver can be configured for a direct connection to an SPD Server. ODBC connections to SPD SNET are not supported with SAS 9 and later versions of the SAS ODBC Driver.

<span id="page-14-0"></span>The SPD Server allows access to SAS data for intensive processing (queries and sorts) on the host server machine. It organizes and processes SAS data to take advantage of parallel processors on specific host servers.

You must have the SPD Server licensed on your client machine. Then, you can interchange SAS data and SPD Server data by using the LIBNAME statement engine option either in SAS or on the SPD Server. For more information, see *SAS Scalable Performance Data Server: User's Guide*.

#### *SAS Terminology*

Software products often include similar components or constructs that are known by different names. For the ODBC standard and SAS, the following correspondences exist:

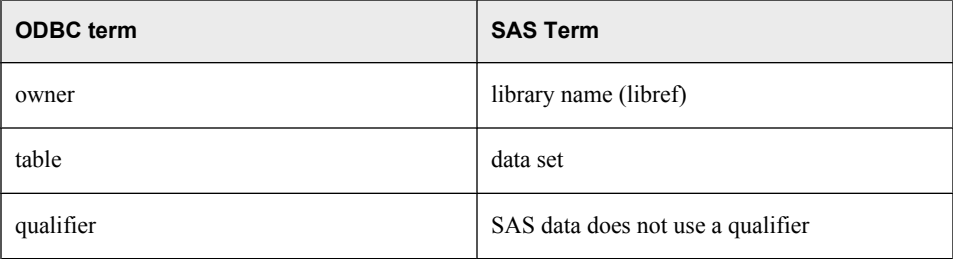

Therefore, if your application that is ODBC compliant asks you to specify the owner for a SAS library, you should specify the libref. If the application asks for a table name, you should specify the name of the SAS data set. If a qualifier is requested, you can usually leave the field blank.

## **What Software Do I Need?**

The SAS ODBC Driver is a 32-bit application that runs on 32-bit and 64-bit versions of Windows XP, Windows 2003, and Windows Vista. If the operating system is a server form of Microsoft Windows such as Windows Server 2003, then SAS/SHARE software must be licensed even if the data source is local data. Other software requirements depend on your hardware configuration and on the data sources that you want to access, as shown in the following table:

*Note:* The 16-bit version (shipped with Releases 6.10, 6.11, and 6.12 of SAS) can be downloaded from the SAS Web site and runs under Windows 3.1, 32s, and Windows for Workgroups.

| Data Source                           | Configuration  | <b>Requirements</b>                                                  |
|---------------------------------------|----------------|----------------------------------------------------------------------|
| local SAS data only                   | Stand-alone PC | Base SAS software <sup>*</sup>                                       |
| local SAS data and local<br>DBMS data | Stand-alone PC | Base SAS software <sup>*</sup><br>SAS/ACCESS interface for each DBMS |

*Table 1.1 Software Requirements*

<span id="page-15-0"></span>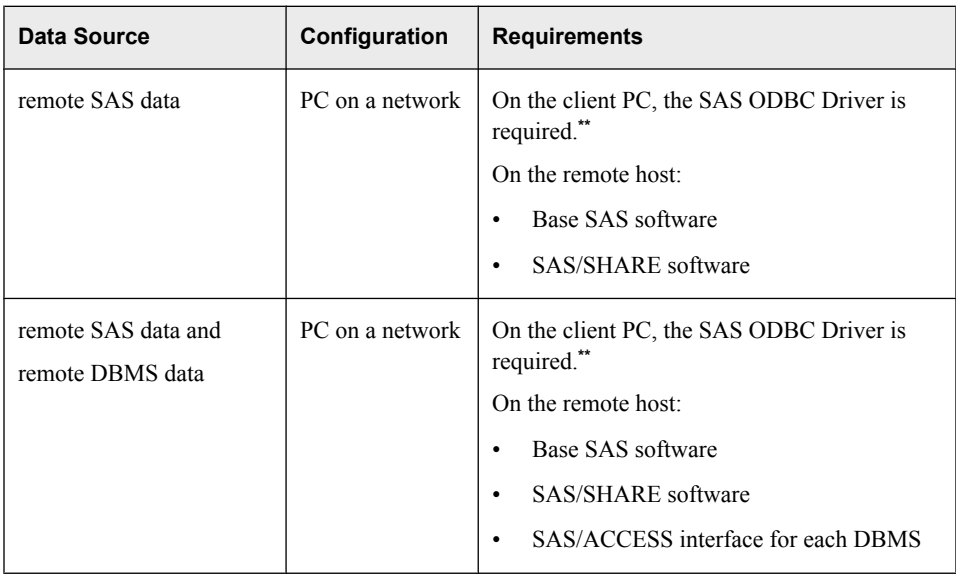

**\*** For local data access, Base SAS software includes the SAS ODBC Driver, but you install the driver separately. If the operating system is a server form, such as Windows 2003 Server, then SAS/SHARE software must be licensed for accessing local data.

**\*\*** For remote data access, install the SAS ODBC Driver on your client PC. The SAS license for the remote host must include SAS/SHARE software.

## **Accessibility Features in the SAS ODBC Driver**

The SAS ODBC Driver includes accessibility and compatibility features that improve usability of the product for users with disabilities. These features are related to accessibility standards for electronic information technology adopted by the U.S. Government under Section 508 of the U.S. Rehabilitation Act of 1973, as amended. If you have questions or concerns about the accessibility of SAS products, send e-mail to accessibility@sas.com.

## <span id="page-16-0"></span>*Chapter 2* Defining Your Data Sources

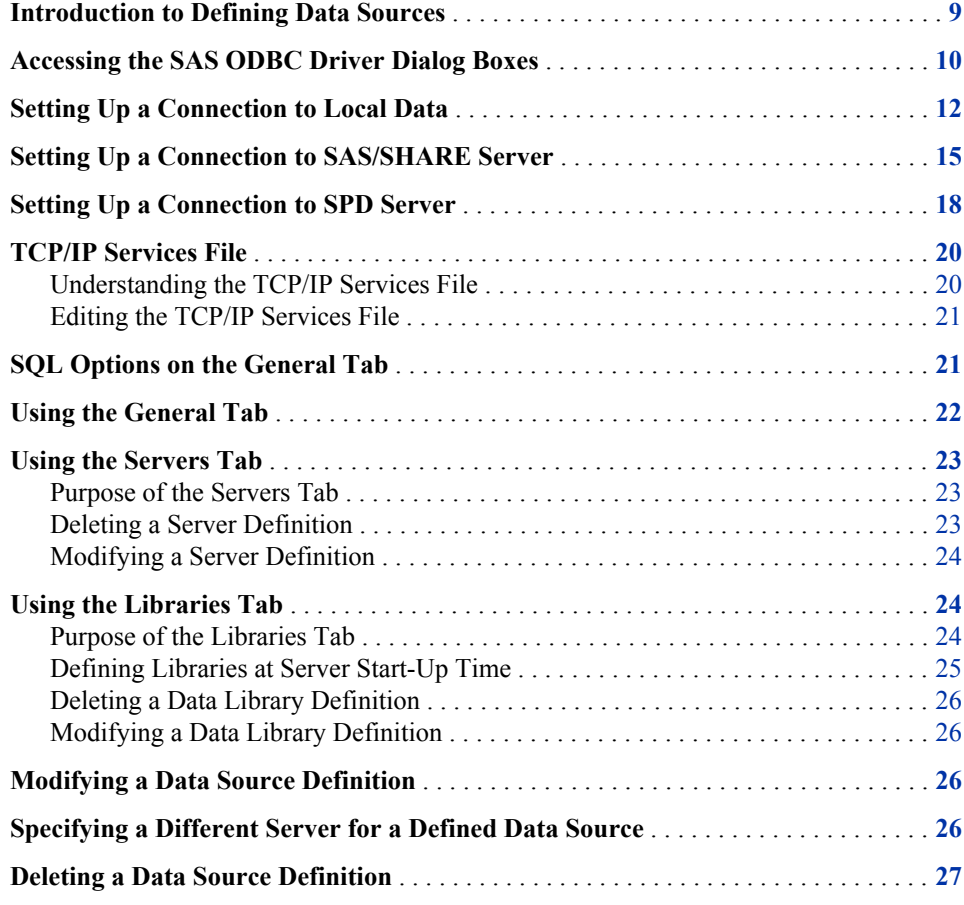

## **Introduction to Defining Data Sources**

After you install the SAS ODBC Driver, you must provide information about the data sources that you want to access. This chapter explains how to use the SAS ODBC Driver dialog boxes to provide the information.

From the SAS ODBC Driver dialog boxes, you can select **Help** at any time to obtain information about the active dialog box.

## <span id="page-17-0"></span>**Accessing the SAS ODBC Driver Dialog Boxes**

To access the SAS ODBC Driver dialog boxes, complete these steps:

1. Access the Windows Control Panel by selecting **Start**  $\Rightarrow$  **Settings**  $\Rightarrow$  **Control Panel**.

Find the ODBC Data Sources or ODBC Administrator icon. This icon might be located in the Control Panel group, an ODBC group, or in the Administrative Tools group. If you have installed a package of other ODBC drivers, this icon might be in a group that is associated with that package.

2. Double-click the icon. Depending on the version of ODBC Administrator that you have installed, you might see a slight variation in the following dialog box:

*Display 2.1 ODBC Data Source Administrator Dialog Box*

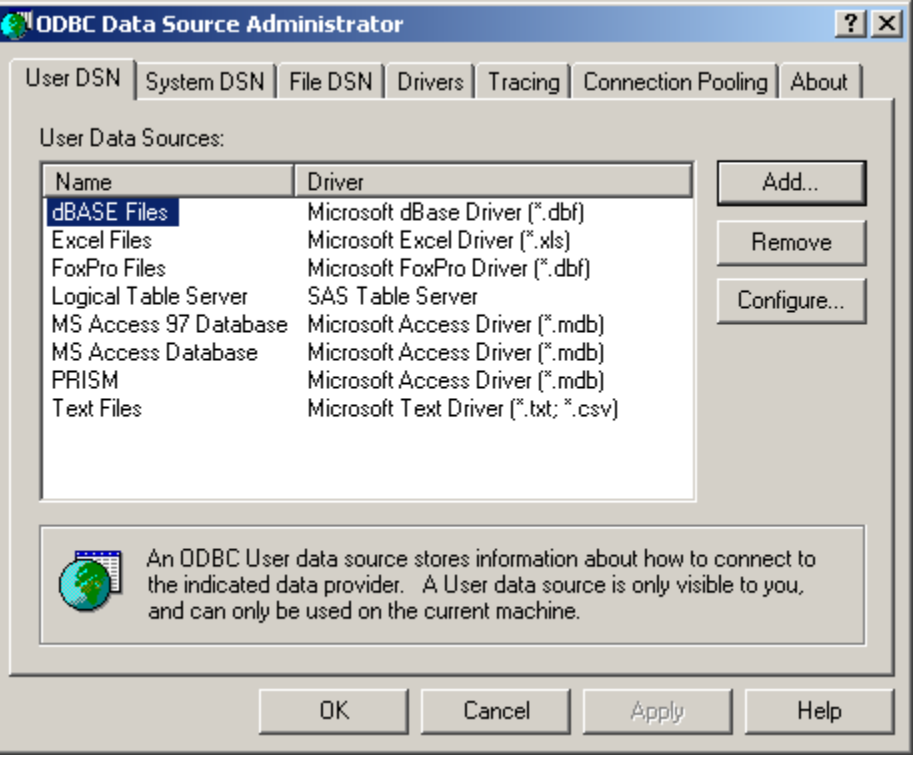

3. To add a new data source, select either the **User DSN** tab or the **System DSN** tab, and click **Add**. The Create New Data Source dialog box appears.

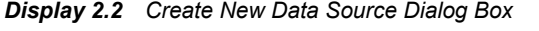

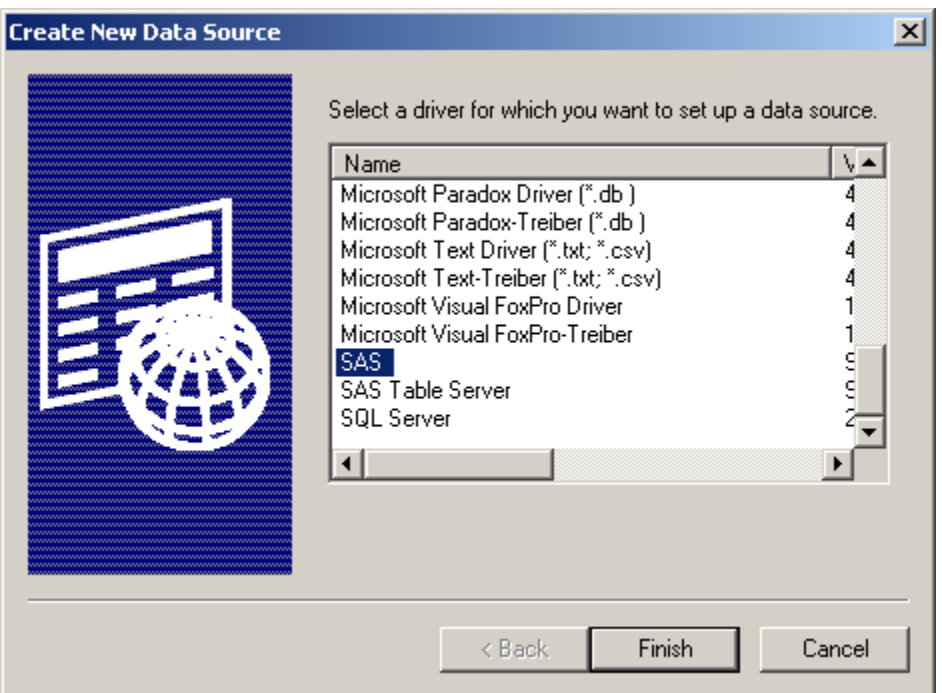

4. To select the SAS ODBC Driver, scroll down the list of installed ODBC drivers (if necessary) and select **SAS**. Click **Finish**.

*Note:* Select **SAS** even if you are going to use a SAS data view to access data that is not SAS. The SAS Table Server option is deprecated.

The SAS ODBC Driver Configuration dialog box appears.

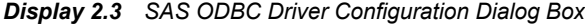

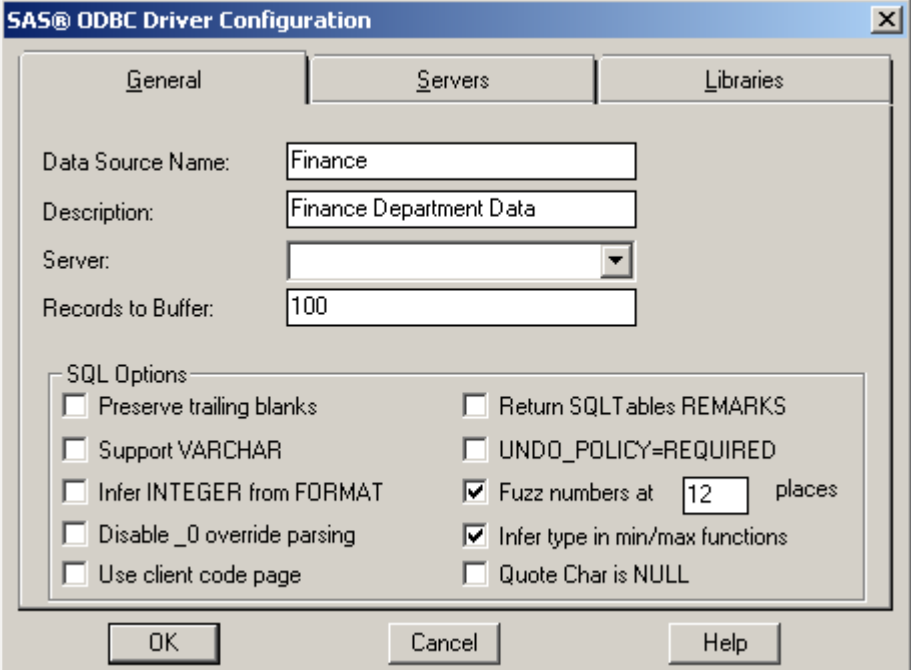

<span id="page-19-0"></span>At the top of this dialog box are three tabs: **General**, **Servers**, and **Libraries**. On each tab, provide information about the data source that you want to access.

For more information about connecting to data sources, see the following topics:

- "Setting Up a Connection to Local Data" on page 12
- ["Setting Up a Connection to SAS/SHARE Server" on page 15](#page-22-0)
- ["Setting Up a Connection to SPD Server" on page 18](#page-25-0)

## **Setting Up a Connection to Local Data**

Use the instructions in this section to create a Data Source Name (DSN) for accessing data on the local workstation. When you access local data from an ODBC-compliant application, the SAS ODBC Driver starts a SAS ODBC server, unless a SAS ODBC server is already running. The SAS ODBC Driver then connects to the SAS ODBC server and provides access to the libraries that are associated with the DSN.

- 1. Access the SAS ODBC Driver Configuration dialog box.
- 2. Click the **Servers** tab. In the **Name** field, enter a name such as **local**. This value identifies the name of the SAS ODBC server process. **Local (Single User)** appears in the **SAS Server Type** field.

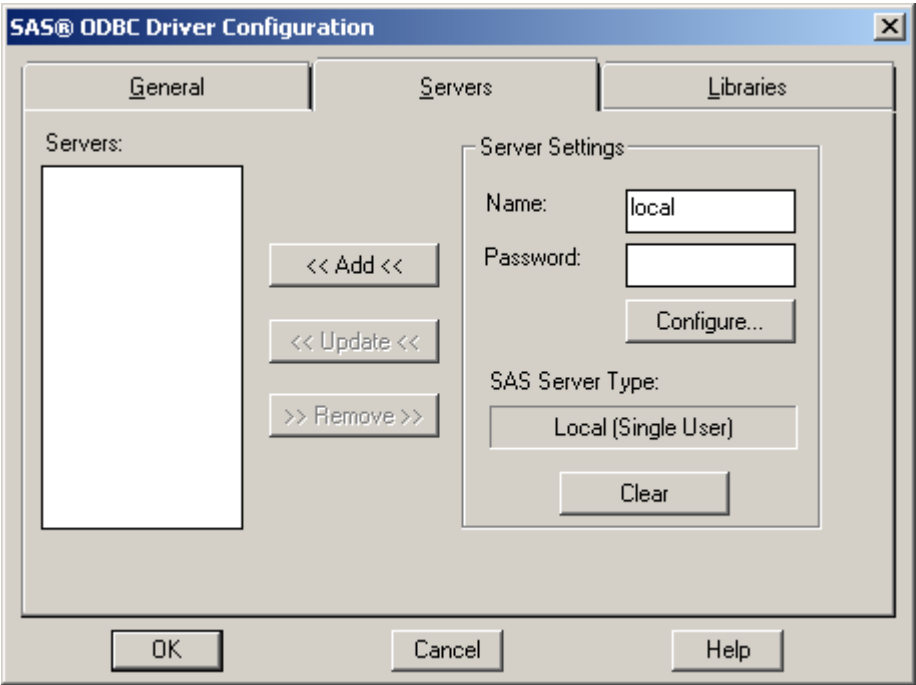

3. Click **Configure**. The Local Options dialog box appears.

<span id="page-20-0"></span>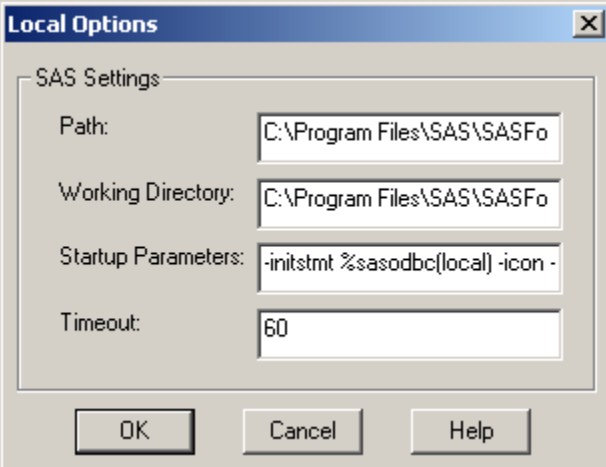

Each field in the Local Options dialog box contains default values that you can change by typing over them.

#### **Path**

specifies the fully qualified pathname for the SAS executable file (SAS.EXE) that you use to start a SAS session. The default path is **C:\Program Files\SAS \SASFoundation\9.2\sas.exe**<sup>1</sup> . If this field is left blank, then no attempt is made to start a SAS ODBC server when you connect to your data source.

#### **Working Directory**

specifies the fully qualified pathname for the directory that you want to use as the SAS working directory. This directory is usually where your SAS program files and documents are located. The default path is **C:\Program Files\SAS \SASFoundation\9.2**.

#### **Startup Parameters**

specifies the parameters that are used to invoke SAS. The default values are initialization statement (**-initstmt**), which executes a SAS macro (**%SASODBC**), which invokes the SAS ODBC server. The **local** value is only an example. It is a SAS macro parameter whose value is taken from the name that you specified in the **Name** field of the **Servers** tab. The **-icon** option specifies that the SAS ODBC server should be invoked as a minimized SAS session because no interaction with the server is required. The **-nosplash** option (not shown) specifies that the SAS session is invoked without displaying the SAS logo and copyright information.

The **%SASODBC** macro is provided with SAS and is found in **!SASROOT\core \sasmacros\sasodbc.sas**<sup>2</sup> . The sasodbc.sas file executes PROC ODBCSERV.

The sasodbc.sas file can be modified to add SAS options or SAS statements, such as the LIBNAME statements mentioned in ["Defining Libraries at Server Start-Up](#page-32-0) [Time" on page 25.](#page-32-0) In addition, you can add options to PROC ODBCSERV. The available options are the same as those for PROC SERVER. For more information, see *SAS/SHARE User's Guide*.

An additional option, **LOG=QUERY**, is relevant for servers that are used by the SAS ODBC Driver. This option causes the server to log SQL queries. (By default, the server logs update and output operations, but not queries.) This option is useful

<sup>1</sup> The SAS ODBC Driver queries the registry for the current version of SAS and the value of DefaultRoot. This value is concatenated with **\sas.exe** to create the default path. The default working directory is the value of DefaultRoot.

<sup>2</sup> !SASROOT is a logical name for the directory in which you install SAS. For more information, see *SAS Companion for Windows*.

<span id="page-21-0"></span>when you need to see the queries that the server receives from an ODBC client application.

If your SAS session is installed on a network drive and is shared by multiple users, then you probably do not want individual users to modify the sasodbc.sas file. Instead, a user can make a copy of the file and store it in a personal library. In this case, the user must add the **-sasautos** option either to the **Startup Parameters** field or to the local config.sas file to indicate the pathname for the library, as in the following example: **-sasautos c:\programs\sas**

For more information about SAS system options and SAS statements, see *SAS Companion for Windows*.

#### **Timeout**

specifies, in seconds, how long to wait for the SAS ODBC server to start and to register itself. The default is 60 seconds.

4. Click **OK** to return to the **Servers** tab.

Important! Click **Add** to save the server definition.

5. Click the **Libraries** tab. Define a library for each data library that you want to access with this DSN.

#### **Name**

enter a name for an existing physical SAS library that you want to access. (If you are familiar with SAS, this field corresponds to the libref in the SAS LIBNAME statement.) The name can be up to eight characters. The first character must be a letter or an underscore. Subsequent characters can be letters, numeric digits, or underscores. Blank spaces and special characters are not allowed. For example, you might use the name **cost** to designate a library of cost accounting data. The SAS library can include SAS data files, SAS data views, or both.

*Note:* If you use an ODBC application that exports databases using one-level names, then you need to define a library called **user**.

#### **Host File**

enter the physical name of the library. This must be a valid pathname for the local workstation. For example, **c:\data\costacct** and **\\acctsrv\customers** are valid pathnames.

#### **Description**

provide a description of the library to remind yourself or other users what the library contains. Providing this value is optional.

#### **Engine**

enter the name of the SAS engine that is required for writing to and reading from this library. This setting is necessary only if you do not want to use the **V9** engine that is the default for SAS 9.2. For information about other engines that might be available, see the description of the LIBNAME statement in the *SAS Companion for Windows*. Providing this value is optional.

#### **Options**

enter options for the library that you are defining, such as **ACCESS=READONLY**.

- 6. Click **Add** to save your library information. The library name is added to the list of libraries on the left.
- 7. Click the **General** tab.
- 8. Provide a name in the **Data Source Name** field. Use the **Server** menu to select the correct server for the DSN. For more information about SQL options, see ["SQL Options](#page-28-0) [on the General Tab" on page 21.](#page-28-0)

<span id="page-22-0"></span>9. Create an entry in the services file to associate the server with a TCP/IP network port. The service name must match the server name that was entered on the **Servers** tab:

local 6090/tcp # service name for local access to SAS data

For more information about creating entries, see ["TCP/IP Services File" on page](#page-27-0) [20](#page-27-0).

## **Setting Up a Connection to SAS/SHARE Server**

The SAS ODBC Driver uses a TCP/IP network connection to communicate with a SAS/SHARE server. Use the instructions in this section to create a DSN for accessing data on a SAS/SHARE server.

- 1. Access the SAS ODBC Driver Configuration dialog box.
- 2. Click the **Servers** tab. In the **Name** field, enter a two-part name such as **machine.shr2**. **SAS/SHARE (Multi-User)** appears in the **SAS Server Type** field.

The SAS ODBC Driver interprets the first part of the name–machine–as the host name of the SAS/SHARE server, and the second part–shr2–as the service name.

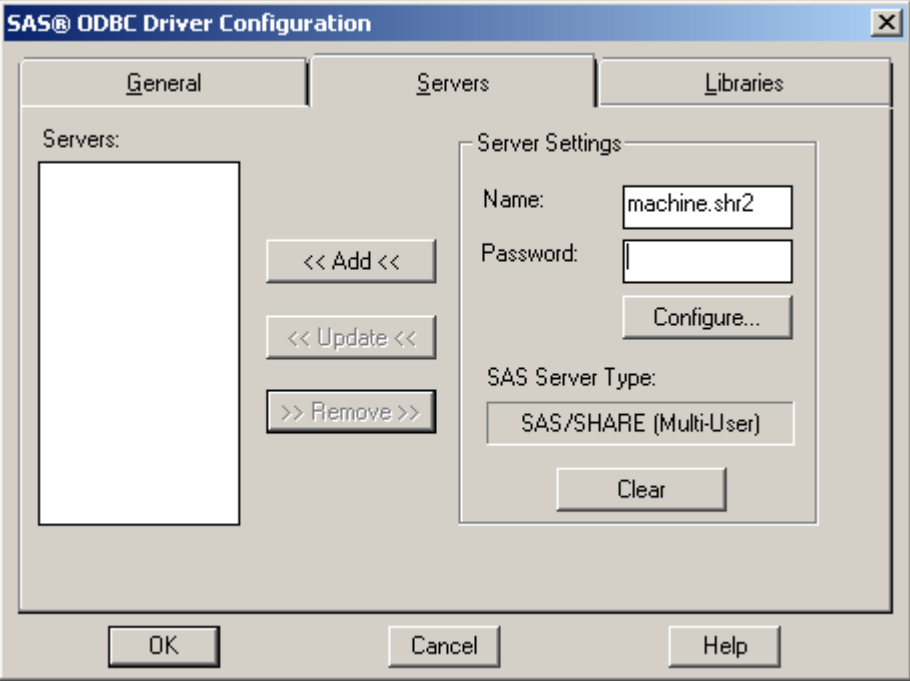

- 3. If the SAS/SHARE server is password protected, then enter the password in the **Password** field. The password should be the same password that was specified for the **UAPW=** option in PROC SERVER.
- 4. Click **Configure**. The SAS/SHARE Options dialog box appears.

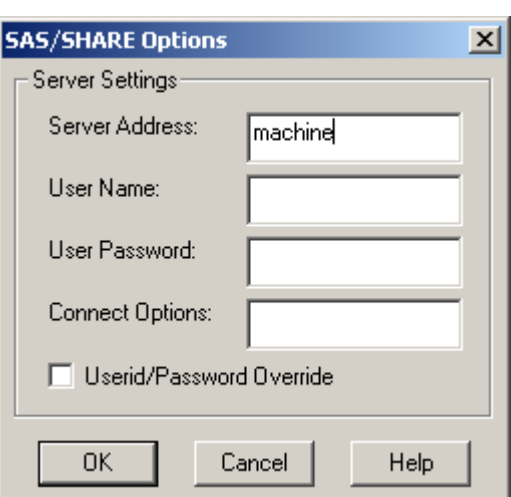

<span id="page-23-0"></span>*Display 2.4 SAS/SHARE Options Dialog Box*

Provide the requested information:

#### **Server Address**

is automatically filled with the alias for the TCP/IP network machine name that you specified in the **Name** field of the **Servers** tab. In a complex networking environment, you might need to provide a fully qualified domain name address for the server (for example, **machine.example.com**).

#### **User Name**

is your user ID on the system where the server is running. This field is required if the server is running in secured mode. Otherwise, it is ignored.

#### **User Password**

is your password on the system where the server is running. If you provide a **User Name** without a **User Password**, then you are prompted for a password at connection time. The SAS ODBC Driver encrypts the password before storing the encrypted value in the Windows registry.

#### **Connect Options**

Leave this field blank for a connection to a SAS/SHARE server.

#### **Userid/Password Override**

requests that the UID keyword and PWD keyword be used in the ODBC client application. The driver passes the value of the PWD keyword as the user login password, and the value of the UID keyword as the user ID. For more information about using this option, see ["Userid/Password Override" on page 31.](#page-38-0)

5. Click **OK** to return to the **Servers** tab.

Important! Click **Add** to save the server definition.

- 6. Click the **Libraries** tab.
- 7. Define a library for each data library that you want to access with this DSN. In addition to the libraries that you define, you have access to any libraries that are predefined on the SAS/SHARE server and that you have permission to access. Contact your SAS/SHARE administrator for information about libraries that are predefined on the SAS/SHARE server.

#### **Name**

enter a name for an existing physical SAS library that you want to access. (If you are familiar with SAS, this field corresponds to the libref in the SAS LIBNAME statement.) The name can be up to eight characters. The first character must be a

letter or an underscore. Subsequent characters can be letters, numeric digits, or underscores. Blank spaces and special characters are not allowed. For example, you might use the name **cost** to designate a library of cost accounting data. The SAS library can include SAS data files, SAS data views, or both.

For more information, see ["Defining Libraries at Server Start-Up Time" on page](#page-32-0) [25](#page-32-0).

*Note:* If you use an ODBC application that exports databases using one-level names, then you need to define a library called **user**.

#### **Host File**

enter the physical name of the library. This must be a valid pathname for the machine that is hosting the SAS/SHARE server. For example, **e:\data** and **\\acctsrv\customers** are valid pathnames.

#### **Description**

provide a description of the library to remind yourself or other users what the library contains. Providing this value is optional.

#### **Engine**

enter the name of the SAS engine that is required for writing to and reading from this library. This setting is necessary only if you do not want to use the **V9** engine that is the default for SAS 9.2. For information about other engines that might be available, see the description of the LIBNAME statement in the *SAS Companion for Windows*. Providing this value is optional.

#### **Options**

enter options for the library that you are defining, such as **ACCESS=READONLY**.

- 8. Click **Add** to save your library information. The library name is added to the list of libraries on the left.
- 9. Click the **General** tab.
- 10. Provide a name in the **Data Source Name** field. Use the **Server** menu to select the correct server for the DSN. For more information about SQL options, see ["SQL Options](#page-28-0) [on the General Tab" on page 21.](#page-28-0)
- 11. Create an entry in the services file to associate the service name of the SAS/SHARE server with a TCP/IP network port:

shr2 5010/tcp # service name for SAS/SHARE server

Some SAS/SHARE administrators start the server with syntax that specifies a network port rather than syntax that specifies a service name. The syntax is similar to the following example, where a SAS/SHARE server is started on network port 8551:

```
%let tcpsec= secure ;
proc server server= 8551 authenticate=req;
run;
```
This syntax removes the requirement of editing the TCP/IP services file on the machine that is hosting the SAS/SHARE server. However, on the client machine, using the SAS ODBC Driver in this environment requires special syntax for the server name on the **Servers** tab. You must specify the two-part name, such as **machine.\_\_8551**. On the client machine, create an entry in the TCP/IP services file that is similar to the following:

\_\_8551 8551/tcp # SAS/SHARE server on port 8551

Contact your SAS/SHARE administrator for the network port to use. For more information about creating entries, see ["TCP/IP Services File" on page 20](#page-27-0).

## <span id="page-25-0"></span>**Setting Up a Connection to SPD Server**

The SAS ODBC Driver uses a TCP/IP network connection and a SPD Server library– spds.dll–to communicate with the SPD Server. Contact your SPD Server administrator to get the spds.dll file from the **lib** directory in the SPD Server distribution. Then, place the spds.dll file in **C:\Program Files\SAS\SharedFiles\General**.

Use the instructions in this section to create a Data Source Name (DSN) for accessing data on an SPD Server.

- 1. Access the SAS ODBC Driver Configuration dialog box.
- 2. Click the **Servers** tab. In the Name field, provide a two-part name such as **spdserver. 5190**. **SAS/SHARE (Multi-User)** appears in the **SAS Server Type** field even though this is a connection to an SPD Server.

The first part of the name is the host name of the SPD Server. The second part of the name is the port number of the SPD Server Name Server.

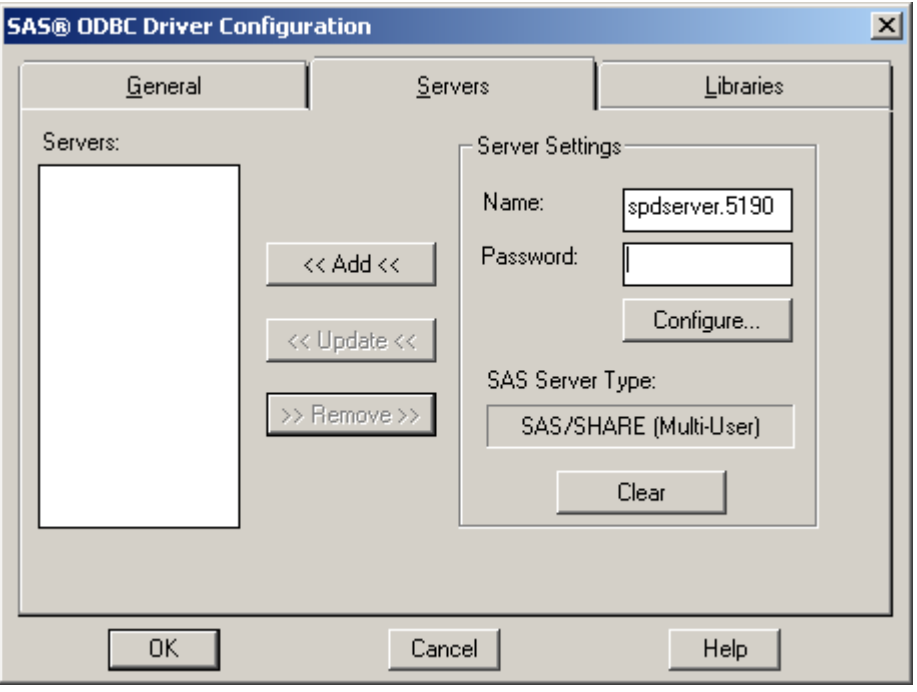

- 3. Do not enter a value in the **Password** field. This field is not used for connections to SPD Server.
- 4. Click **Configure**. The SAS/SHARE Options dialog box appears.

<span id="page-26-0"></span>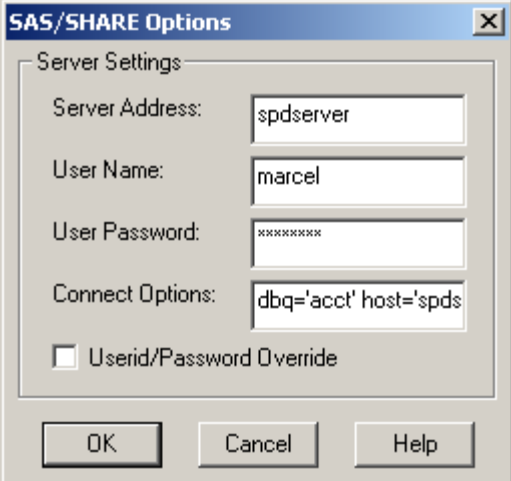

Provide the requested information:

#### **Server Address**

is automatically filled with the alias for the TCP/IP network machine name.

#### **User Name**

is your user ID for the SPD Server.

#### **User Password**

is your password on the SPD Server. If you provide a **User Name** without a **User Password**, then you are prompted for a password at connection time. The SAS ODBC Driver encrypts the password before storing the encrypted value in the Windows registry.

#### **Connect Options**

provide the DBQ, HOST, and SERV parameters for the SPD Server. For example, **DBQ='acct' HOST='spdserver.example.com' SERV='5190'**.

**DBQ** is the SPD Server LIBNAME domain.

**HOST** is the name of the machine that is hosting the SPD Server.

**SERV** is the port number of the SPD Server Name Server.

#### **Userid/Password Override**

requests that the UID keyword and PWD keyword be used in the ODBC client application. The driver passes the value of the PWD keyword as the user login password, and the value of the UID keyword as the user ID. For more information about using this option, see ["Userid/Password Override" on page 31.](#page-38-0)

5. Click **OK** to return to the **Servers** tab.

Important! Click **Add** to save the server definition.

6. Click the **Libraries** tab. Define a library for each data library that you want to access with this DSN.

*Note:* Add a library for the DBQ= domain that you provided in the connect options. This library is called the primary LIBNAME domain. Also, add additional libraries that you want to access. These libraries are called secondary LIBNAME domains.

#### **Name**

enter the name of a LIBNAME domain that is defined on the SPD Server

#### <span id="page-27-0"></span>**Host File**

enter the name of the LIBNAME domain again. This field is not used for a connection to SPD Server because the storage for the data is controlled by the SPD Server.

#### **Description**

provide a description of the library to remind yourself or other users what the library contains. Providing this value is optional.

#### **Engine**

enter **spdseng**.

#### **Options**

use the DBQ= option to identify the LIBNAME domain. For example, **DBQ='acct'**. Enclose the LIBNAME domain in single quotation marks.

- 7. Click **Add** to save your library information. The library name is added to the list of libraries on the left.
- 8. Click the **General** tab.
- 9. Provide a name in the **Data Source Name** field. Use the **Server** menu to select the correct server for the DSN. For more information about SQL options, see ["SQL Options](#page-28-0) [on the General Tab" on page 21.](#page-28-0)

## **TCP/IP Services File**

#### *Understanding the TCP/IP Services File*

The TCP/IP services file contains information about the names of the available services on the machine, and the port number, protocol, and any aliases corresponding to each service. For the SAS ODBC Driver, each entry in this file associates a SAS server (service name) with the port number and protocol used by that service. The location of the services file varies on different platforms. To configure the SAS ODBC Driver correctly, you must locate the services file for your platform. Common locations for the services file are the following:

#### Windows

#### **C:\WINDOWS\SYSTEM32\DRIVERS\ETC\SERVICES**

#### UNIX

**/etc/services**

Entries in the services file have the following general form:

<*official service name*> <*port number*/*protocol name*> <*aliases*> # <*comments*>

*Note:* For a connection to a SAS/SHARE server, you must update the services file on both the server and client machines if the two-part name uses a service name, such as **machine.shr2**. If the SAS/SHARE administrator starts the SAS/SHARE server with the **SERVER=***\_\_port-number* syntax, then only the client machine requires an entry in the services file.

#### <span id="page-28-0"></span>*Editing the TCP/IP Services File*

To configure your services file for use with the SAS ODBC Driver, you must add an entry to the services file for each SAS server (either local or remote) that you have configured using the ODBC Data Source Administrator.

The port number that you use should be an unused port number in this services file (for larger networks, contact your network administrator to obtain an available port number). The port number must be greater than 1024, because any port number equal to or less than 1024 is reserved. The protocol must always be TCP. The server name must be from one to eight characters long. The first character must be a letter or an underscore. Subsequent characters can be letters, numeric digits, underscores, the dollar  $(\$)$  sign, or the at  $(Q)$  sign.

For example, if in the ODBC Data Source Administrator you configured a local data source named **local** and a remote SAS/SHARE server named **machine.shr2**, you would add entries to the services file similar to the following entries (substituting the appropriate port numbers):

local 6000/tcp # service name for local access to SAS data shr2 5010/tcp # service name for SAS/SHARE server

*Note:* In the case of **shr2**, the administrator of the remote system named **machine** should have already edited the services file on the remote system to include the same **shr2** entry and should have started the SAS/SHARE server.

### **SQL Options on the General Tab**

SQL options affect the interactions among the SAS ODBC Driver, SAS, and applications that are ODBC compliant. The default settings for the SQL options are those that most ODBC-compliant applications expect and work best with. However, you can override the default settings by selecting any of the SQL options that are listed. Select the check box to enable the SQL option.

#### **Preserve trailing blanks**

preserves trailing blanks at the end of character fields. The default is that trailing blanks are removed so that each field ends in a null value.

#### **Support VARCHAR**

causes character fields that are longer than 80 characters to be reported as variablelength fields, and causes the trailing blanks to be removed. For more information, see ["Support VARCHAR Option" on page 43.](#page-50-0)

#### **Infer INTEGER from FORMAT**

causes SAS numeric data types (typically reported as SQL\_DOUBLE) to be reported as SQL\_INTEGER. For more information, see ["Infer INTEGER from FORMAT](#page-50-0) [Option" on page 43.](#page-50-0)

#### **Disable \_0 override parsing**

prevents the SAS ODBC Driver from removing the \_0 string from SQL queries. For more information, see ["Disable \\_0 override parsing Option" on page 43.](#page-50-0)

#### **Use client code page**

tells the driver to use the client's code page information when transcoding multi-byte characters to and from WideChar. If this option is not selected, the server's code page information is used.

#### <span id="page-29-0"></span>**Return SQLTables REMARKS**

causes the SAS ODBC Driver to read and return the SAS data set label for each data set in the library you are accessing. (SQLTables is the name of an ODBC function that can be used for this purpose.) For SAS data sets, this task can have a negative impact on performance, because each data set must be opened to read and return the label. Therefore, you should not select this option unless there is information in the label that you need.

#### **UNDO\_POLICY=REQUIRED**

implements the UNDO\_POLICY option of the SAS SQL procedure with a setting of REQUIRED. With this setting enabled, INSERT or UPDATE statements that fail are undone. However, this option is only for statements that affect multiple records. This option has no effect for an SQL statement that affects a single record. When UNDO\_POLICY=REQUIRED, the associated statement handle (**hstmt**) of an UPDATE or INSERT statement must be the only active **hstmt** against the table. If another user or an **hstmt** within the same user's application has an active SELECT statement, then the UPDATE or INSERT statement fails.

#### **Fuzz Numbers at** *N* **Places**

specifies the degree of precision to use when comparing numbers. For more information, see ["Fuzz Numbers at N Places Option" on page 44](#page-51-0). By default, this option is selected. You can change the default value of 12 by typing over it.

#### **Infer type in min/max functions**

tells the driver to attempt to determine the format of the column used as input to a MIN or MAX function, and to use that format to infer the SQL type of the column.

#### **Quote Char is NULL**

tells the SAS ODBC Driver to use an empty string for the SQLGetInfo(SQL\_IDENTIFIER\_QUOTE\_CHAR) method when this option is enabled. When this option is not enabled, the driver returns a blank space. This option should be enabled only when directed by SAS Technical Support or the application vendor.

## **Using the General Tab**

When you first access the SAS ODBC Driver Configuration dialog box, the **General** page is in the foreground. Use the General page for the following reasons:

- provide the Data Source Name that you use in your ODBC application
- provide a description of the data in the data source
- select a server from the **Server** field to associate the Data Source Name with a server
- configure the number of records to buffer
- set SQL options

#### **Data Source Name**

provide a name for the data source that you want to access. The name must begin with a letter, and it cannot contain commas, semicolons, or any of the following special characters:  $[ ] { } \} ( ) ? * = 1 @. For example, if you are defining SAS data$ that is stored on a machine named **CICERO**, you might call your data source **SAS** CICERO. If you or other users are concerned only with the type of data (or with the type of application that uses that data), and not with where the data is stored, then you might have data sources with names like **Finance** or **Payroll**.

#### <span id="page-30-0"></span>**Description**

provide a description of the data source. Providing a description is optional.

#### **Server**

a menu from which you can select a defined server. The first time you set up a data source, the menu is empty. Define one or more servers, and then come back to the **General** page to make a selection. You must specify a server for every data source.

#### **Records to Buffer**

provide the number of rows to request from the SAS/SHARE server in a single transmission. The default value is 100 and the maximum value is 32,000.

The size of the server's transmission buffer limits the actual number of rows returned. Usually you do not change the default value. However, specifying a larger value might improve performance when you retrieve a very large result set.

## **Using the Servers Tab**

#### *Purpose of the Servers Tab*

The Servers tab of the SAS ODBC Driver Configuration dialog box is used for adding, deleting, and modifying server definitions. The SAS ODBC Driver can communicate with a SAS ODBC server for local data access, or with a SAS/SHARE server and an SPD Server for remote data access. This tab has the following fields:

#### **Name**

identifies the SAS server name of the data source. This value can be a one-part name, such as **local**, or a two-part name, such as **machine.shr2**. Use a one-part name when you want to access local data or a two-part name when you want to access remote data.

#### **Password**

identifies the password that the SAS ODBC Driver sends to a password-protected SAS/SHARE server.

#### **Configure**

opens the Local Options dialog box or the SAS/SHARE Options dialog box.

#### **SAS Server Type**

identifies whether the server is local or remote. For a server with a one-part name, this field says **Local (Single User)**. For a server with a two-part name, this field says **SAS/SHARE (Multi-User)**.

#### **Clear**

click this button to clear all of the fields in the **Server Settings** area.

#### *Deleting a Server Definition*

To delete a defined server, complete these steps:

- 1. Select the server name from the **Servers** list on the **Servers** page.
- 2. Click **Remove**.

#### *CAUTION:*

**If you delete a server, then any data sources that use the server are no longer accessible until you redefine the server.**

#### <span id="page-31-0"></span>*Modifying a Server Definition*

To change the information for a defined server, complete these steps:

- 1. Select the server name from the **Servers** list on the **Servers** page.
- 2. To make changes, click **Configure** in the Local Options or SAS/SHARE Options dialog box.

The **Name** field is disabled to indicate that you cannot change the name of the server. The reason is that you might have defined data sources that use that server. If you change the server name, then you can no longer access those data sources.

3. Click **Update** to save your changes.

For instructions on how to specify a different server for a data source that you have already defined, see ["Specifying a Different Server for a Defined Data Source" on page 26.](#page-33-0)

## **Using the Libraries Tab**

#### *Purpose of the Libraries Tab*

Each DSN is associated with a server, and a server can access multiple data libraries. Therefore, you provide information about each data library that you want to access from a server.

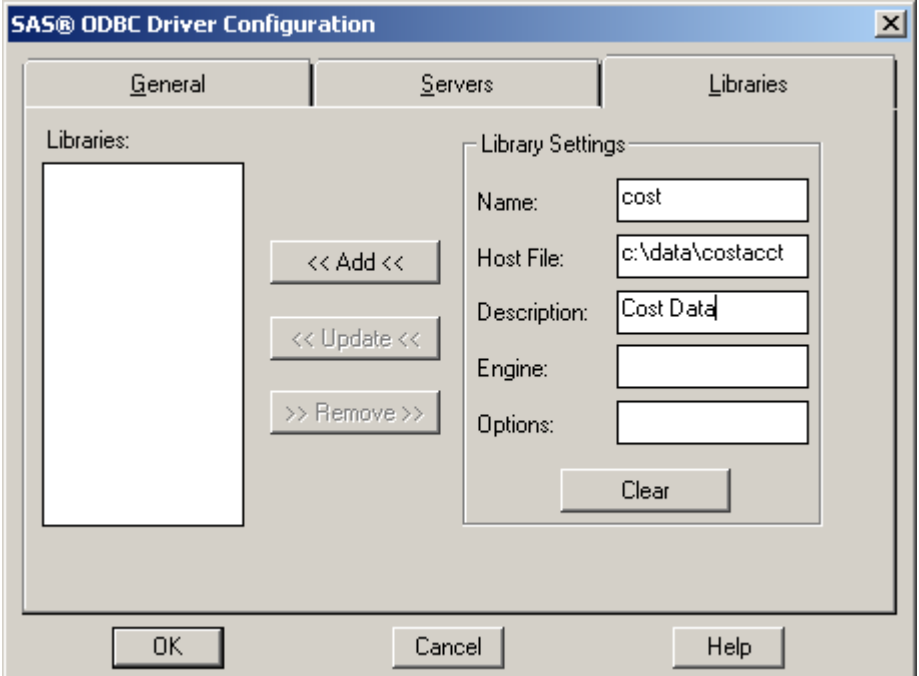

This tab has the following fields:

#### **Libraries**

provides a list of libraries that are associated with a DSN.

#### <span id="page-32-0"></span>**Name**

identifies the name for an existing physical SAS library that you want to access. (If you are familiar with SAS, this field corresponds to the libref in the SAS LIBNAME statement.) The name can be up to eight characters. The first character must be a letter or an underscore. Subsequent characters can be letters, numeric digits, or underscores. Blank spaces and special characters are not allowed. For example, you might use the name **cost** to designate a library of cost accounting data.

#### **Host file**

identifies the pathname of the library. For example, **c:\data\costacct**, **d:\data**, or **\\acctsrv\customers**. If you connect to a SAS/SHARE server, then identify the pathname of the library on the machine that is hosting the SAS/SHARE server.

#### **Description**

identifies a description of the library. Providing this value is optional.

#### **Engine**

identifies the name of the SAS engine that is required for writing to and reading from this library. This setting is necessary only if you do not want to use the **V9** engine, which is the default for SAS 9.2. For information about other engines that might be available, see the description of the LIBNAME statement in the *SAS Companion for Windows*. Providing this value is optional.

#### **Options**

identifies options for the library that you are defining, such as **ACCESS=READONLY**.

#### *Defining Libraries at Server Start-Up Time*

Server administrators might prefer to define SAS libraries at server start-up time, rather than defining them through the SAS ODBC Driver dialog boxes. Defining libraries at server start-up time can make opening the data source faster. It enables you to avoid hardcoding the physical names of your libraries in your SAS ODBC data source definitions.

In ["SAS Servers" on page 6](#page-13-0), the SAS ODBC Driver uses a SAS/SHARE server (invoked by PROC SERVER) to access remote data. It uses a SAS ODBC server (invoked by PROC ODBCSERV) to access local data. To define a data library at server start-up time, you precede the PROC SERVER or PROC ODBCSERV statement with a SAS LIBNAME statement. For example, you could define a library of cost accounting data to a SAS/SHARE server as follows:

```
libname cost 'c:\data\costacct';
proc server id=acctserv authenticate=optional;
run;
```
*Note:* Depending on whether the server is running in secured mode, the **authenticate=optional** option might not be needed.

To define this library to a SAS ODBC server, you would add only the previous LIBNAME statement to the **!SASROOT\core\sasmacro\sasodbc.sas** file.

When a user requests access to a SAS ODBC data source from an ODBC client application, the server automatically makes the library available, along with any libraries that were defined on the Libraries tab.

For more information about the LIBNAME statement, see the SAS Companion for the operating system under which your data library is stored.

#### <span id="page-33-0"></span>*Deleting a Data Library Definition*

To delete a defined data library, complete these steps:

- 1. Select the library name from the **Libraries** on the **Libraries** page.
- 2. Click **Remove**.

#### *Modifying a Data Library Definition*

To change the information for a defined library, complete these steps:

- 1. Select the library name from the **Libraries** list on the **Libraries** page.
- 2. Make changes to the **Host File**, **Description**, **Engine**, and **Options** fields.
- 3. Click **Update** to save your changes.

## **Modifying a Data Source Definition**

To change the information for a defined data source, complete these steps:

- 1. Select the data source name from the User DSN or System DSN tab in the ODBC Data Source Administrator dialog box.
- 2. Click **Configure**. The SAS ODBC Driver Configuration dialog box appears.
- 3. Use the General, Servers, and Libraries tabs in this dialog box to access the information. Use these tabs to modify server definitions, data library definitions, or SQL options.
- 4. Click **OK** to save your changes.

## **Specifying a Different Server for a Defined Data Source**

Suppose a data source named **Payroll** has been moved from a server named **CICERO** to a server named **DAVINCI**. In this case, you need to change the server that you specified for the **Payroll** data source by completing these steps:

- 1. Select the **Payroll** data source from the ODBC Data Source Administrator dialog box.
- 2. Click **Configure**. The SAS ODBC Driver Configuration dialog box appears, with **CICERO** listed in the **Server** field.
- 3. Use the **Servers** tab to define the **DAVINCI** server if it is not already defined.
- 4. From the **General** page, if **DAVINCI** is not in the **Server** field, select the menu next to that field, and then select **DAVINCI** from the list.
- 5. Click **OK** to save your changes.

*Note:* The server name specified must be defined in the TCP/IP services file. For more information, see ["TCP/IP Services File" on page 20](#page-27-0).

## <span id="page-34-0"></span>**Deleting a Data Source Definition**

To delete a defined data source, complete these steps:

- 1. Select the name of the data source from the ODBC Data Source Administrator dialog box.
- 2. Click **Remove**.

## <span id="page-36-0"></span>*Chapter 3* Using the SAS ODBC Driver

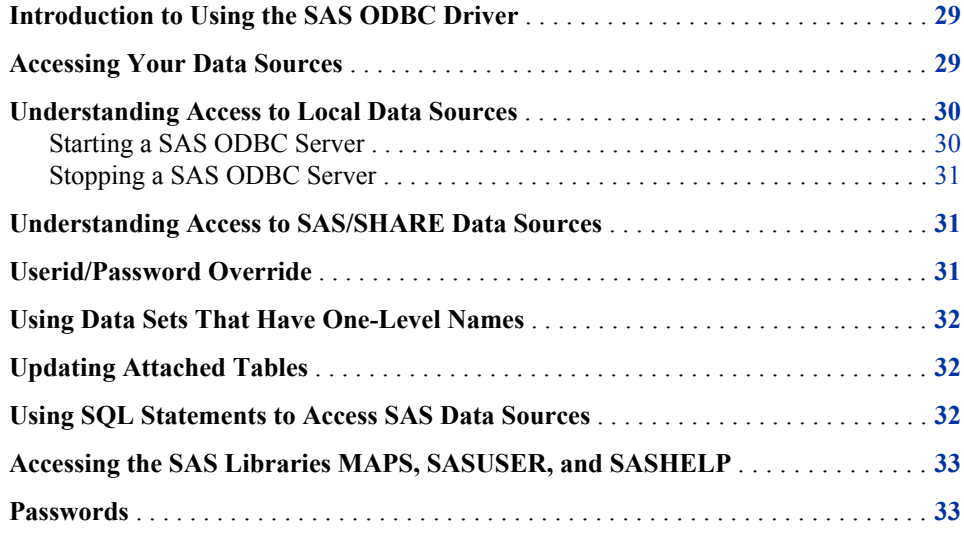

## **Introduction to Using the SAS ODBC Driver**

This chapter provides an overview of how to use the SAS ODBC Driver to access your SAS data sources. It provides information about the SAS servers and the communications access methods that are used by the driver.

## **Accessing Your Data Sources**

The details of how you access your SAS data sources depend on which ODBC-compliant application you are using (for example, Microsoft Access or Excel), and on whether you are accessing local or remote data. To access your data source, complete these steps:

- 1. Install the SAS ODBC Driver. (See the installation instructions for the driver.) The installation program provides the SAS ODBC Driver for the ODBC Data Source Administrator to use.
- 2. Double-click the ODBC Data Sources or ODBC Administrator icon in the Control Panel window to access the ODBC dialog box and the SAS ODBC Data Source Definition dialog box.
- <span id="page-37-0"></span>3. Use both of these dialog boxes to provide the SAS ODBC Driver with the necessary information about your SAS data sources. ( For more information, see [Chapter 2,](#page-16-0) ["Defining Your Data Sources," on page 9.](#page-16-0)) SAS data sources can include SAS data sets, DATA step views, PROC SQL views, or SAS/ACCESS views, all of which contain definitions of data that is stored elsewhere from the physical data itself. (For more information, see ["Types of Data Accessed with the SAS ODBC Driver" on page](#page-10-0) [3](#page-10-0) and ["SAS Data Sets" on page 4.](#page-11-0))
- 4. For information about how to access or import data from other sources, see the documentation for your Windows application. From the list of available data sources, select the name of your SAS data source.
- 5. Select or enter the name of the SAS library.
- 6. Select or enter the name of the SAS data file or view.

For information about configuring file data source names (DSN) for applications that use file DSNs only (such as Microsoft Excel 97), see the online Help that is available when you configure data sources in the ODBC Data Source Administrator.

## **Understanding Access to Local Data Sources**

#### *Starting a SAS ODBC Server*

If there isn't a SAS ODBC server running on your PC when you access a SAS data source from your ODBC application, then the SAS ODBC Driver starts a SAS ODBC server. The driver uses the information that you provided in the Local Options dialog box to automatically start one for you.

To access local data sources, the SAS ODBC Driver uses TCP/IP to communicate with a SAS ODBC server. You must edit your TCP/IP services file to define your servers before starting the SAS ODBC server. It is not necessary for the server to be running when you define your data sources. However, the server must be running on your PC for you to access your SAS data sources. For information about editing the TCP/IP services file, see ["TCP/](#page-27-0) [IP Services File" on page 20](#page-27-0). For more information about SAS servers, see ["SAS Servers"](#page-13-0) [on page 6.](#page-13-0)

If you already have a SAS session running on your PC, then you can start the SAS ODBC server in that session by submitting the following statements:

```
options comamid=tcp;
proc odbcserv id=servername authenticate=optional;
run;
```
The value for server name must be the same server name you specified on the **Servers** page when you defined your local data source, as explained in ["Setting Up a Connection to Local](#page-19-0) [Data" on page 12.](#page-19-0)

Alternatively, you can terminate your SAS session so that the SAS ODBC Driver can start a SAS ODBC server for you in a new SAS session.

*Note:* When the SAS ODBC server is running in a SAS session, the SAS session does not accept user input from the keyboard.

If the SAS session cannot be started before the timeout value that you specified in the Local Options dialog box is reached, a timeout error is returned to your ODBC client application. An error message is returned to the client if the SAS session was started, but PROC ODBCSERV could not execute.

#### <span id="page-38-0"></span>*Stopping a SAS ODBC Server*

When you are finished using your ODBC client application to access your local data sources, the SAS ODBC server continues to execute in case you want to access additional SAS data sources. To terminate the SAS ODBC server, do either of the following:

- Open the Windows Task Manager. Under the **Applications** tab, select **SAS** from the list of tasks, and then click **End Task**. Alternatively, under the **Processes** tab, select **SAS.EXE** in the Image Name column, and then click **End Process**.
- Bring the SAS session into focus (make it the active window), and then press CTRL+BREAK. The Task Manager appears. Select **ODBCSERV** from the list of tasks, and then click **OK**. Click **OK** again to halt the procedure.

## **Understanding Access to SAS/SHARE Data Sources**

To access remote data sources, the SAS ODBC Driver uses a SAS/SHARE server. For complete information about SAS/SHARE, see *SAS/SHARE User's Guide*. It is not necessary for the server to be running when you define your data sources. However, the server must be running on your remote host in order for you to access your data sources.

Because a SAS/SHARE server is used by multiple users, it is usually invoked on the remote host at system start-up time. Therefore, users usually do not need to locally invoke the server.

The SAS/SHARE administrator must complete these steps:

- 1. Define a service name and network port in the TCP/IP services file for the SAS/SHARE server. (For more information, see ["TCP/IP Services File" on page 20.](#page-27-0))
- 2. Create a SAS program that uses the SERVER Procedure. See the following example:

```
options comamid=tcp;
proc server id=servername authenticate=optional;
run;
```
Invoke this SAS program to run in the background using host-specific command syntax. For more information, see *Communications Access Methods for SAS/CONNECT and SAS/SHARE*.

### **Userid/Password Override**

The **Userid/Password Override** option is in the SAS/SHARE Options dialog box of the **Servers** page. This option enables you to use the UID keyword and PWD keyword in the ODBC client application so that the SAS ODBC Driver passes the value of the UID keyword as the user ID, and the PWD keyword as the user login password to the SAS/SHARE server or SPD Server. The values for UID and PWD in the ODBC client application override the values that are stored in the DSN definition. Do not enable this option if the SAS/SHARE server is password protected (UAPW= option in PROC SERVER). The SAS ODBC Driver cannot pass UID, PWD, and the SAS/SHARE server access password credentials to the SAS/SHARE server at the same time.

<span id="page-39-0"></span>If the SAS ODBC Driver fails to authenticate with the SAS/SHARE server or the SPD Server, the driver provides a prompt for the user ID and password credentials (up to three times). If the user ID and password credentials are successfully authenticated, then the **Userid/Password Override** check box is selected. After a successful log on, the SAS ODBC Driver returns the credentials if the application calls the SQLDriverConnect() method.

## **Using Data Sets That Have One-Level Names**

If you use an ODBC application such as Microsoft Access that exports databases using one-level names, you should use the ODBC Data Source Administrator to define a User library. SAS usually places any data set that has a one-level name in the Work library, which is deleted at the end of the SAS session. But, if a User library has been defined, SAS places all one-level named data sets in the User library, which is saved at the end of the SAS session. In a multi-user environment, multiple client connections to a SAS server can each have its own User library defined.

## **Updating Attached Tables**

Some Microsoft products that are based on the Jet database engine (such as Microsoft Access) have certain requirements to be able to update database tables. This might be true of other ODBC applications as well. These requirements might make it necessary for you to specify two SQL options when you define your data sources.

- The attached table must have a unique primary key that is not a floating-point value. You can use the data source SQL option **Infer INTEGER from FORMAT** to indicate that SAS numeric data types without fractional parts (for example, FORMAT(*n*,0), where *n* is less than 12) are actually integer values that can be used to index the table.
- All of the values in a row might be used to uniquely select the row for updating. This can be a problem in rows that contain floating-point fields (SAS numerics). Insignificant differences in values can be caused by differences in floating-point representation on different machines or by conversion between character and binary formats. By specifying the data source SQL option **Fuzz Numbers at 12 places**, you can cause WHERE clauses to select values that are acceptably close, rather than requiring exact comparisons.

These options are specified on the **General** tab. For more information about these SQL options, see ["User-Specified SQL Options" on page 43.](#page-50-0)

## **Using SQL Statements to Access SAS Data Sources**

All applications that are ODBC compliant use SQL to access and manipulate data. However, most of these applications transform your actions into SQL statements so that you do not need to know anything about SQL.

For more information, see "The SQL Procedure" in *Base SAS Procedures Guide*. The elements of SQL grammar that are supported by the SAS ODBC Driver are the same elements described in that document.

## <span id="page-40-0"></span>**Accessing the SAS Libraries MAPS, SASUSER, and SASHELP**

By default, every SAS session (including SAS server sessions) provides access to the SAS libraries Maps, Sasuser, and Sashelp. These libraries contain sample data sets and other files that are generally not of interest to ODBC users. Therefore, the SAS ODBC Driver does not report the contents of these libraries when it invokes a SAS ODBC server. (From a programming standpoint, when SQLTables, SQLStatistics, or SQLColumns is called, the result set that is returned does not include rows for the SAS libraries Maps, Sasuser, or Sashelp.) If you want information from these libraries, you can do either of the following tasks:

- Use a LIBNAME statement to define the SAS library to the SAS ODBC server.
- Use the SAS ODBC Driver Configuration dialog box to define the SAS library to your ODBC applications.

In both cases, you must use a different name (that is, not Maps, Sasuser, or Sashelp) as your libref or library name.

## **Passwords**

The SAS ODBC Driver provides a text field to store a user password on the SAS/SHARE Options dialog box when you define a connection to a SAS/SHARE server or an SPD Server. If you provide a password, then the SAS ODBC Driver encrypts the password and stores the encrypted value in the Windows registry.

If you do not provide a password, when you use the DSN in an application, the Enter User Name and Password dialog box prompts for credentials. If you do not want to store encrypted passwords, the SAS ODBC Driver can accept credentials from the application. For more information, see ["Userid/Password Override" on page 31.](#page-38-0)

*Chapter 3 • Using the SAS ODBC Driver*

## <span id="page-42-0"></span>*Chapter 4* Programmer's Reference

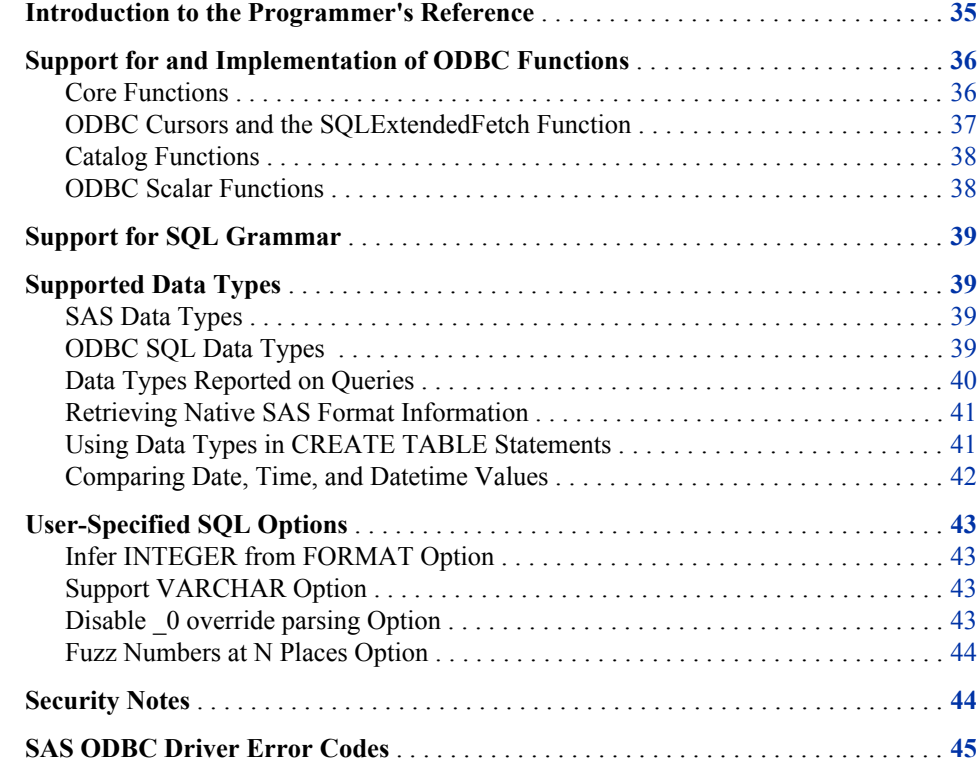

## **Introduction to the Programmer's Reference**

This chapter is intended for application programmers and others who need information about how the SAS ODBC Driver is implemented. It provides information about the driver's support for ODBC functions, SQL grammar, and SQL data types.

The Microsoft ODBC specification defines three levels of conformance for ODBC functions: Core, Level 1, and Level 2. The SAS ODBC Driver is ODBC 3.5 compliant and supports the Core level. The ODBC 2.0 Level 1 functionality is included in the ODBC 3.5 Core level.

For complete information about the ODBC standard, see *ODBC Programmer's Reference* at **http://msdn2.microsoft.com/en-us/library/ ms714177.aspx**.

## <span id="page-43-0"></span>**Support for and Implementation of ODBC Functions**

### *Core Functions*

#### *Table 4.1 Core Functions*

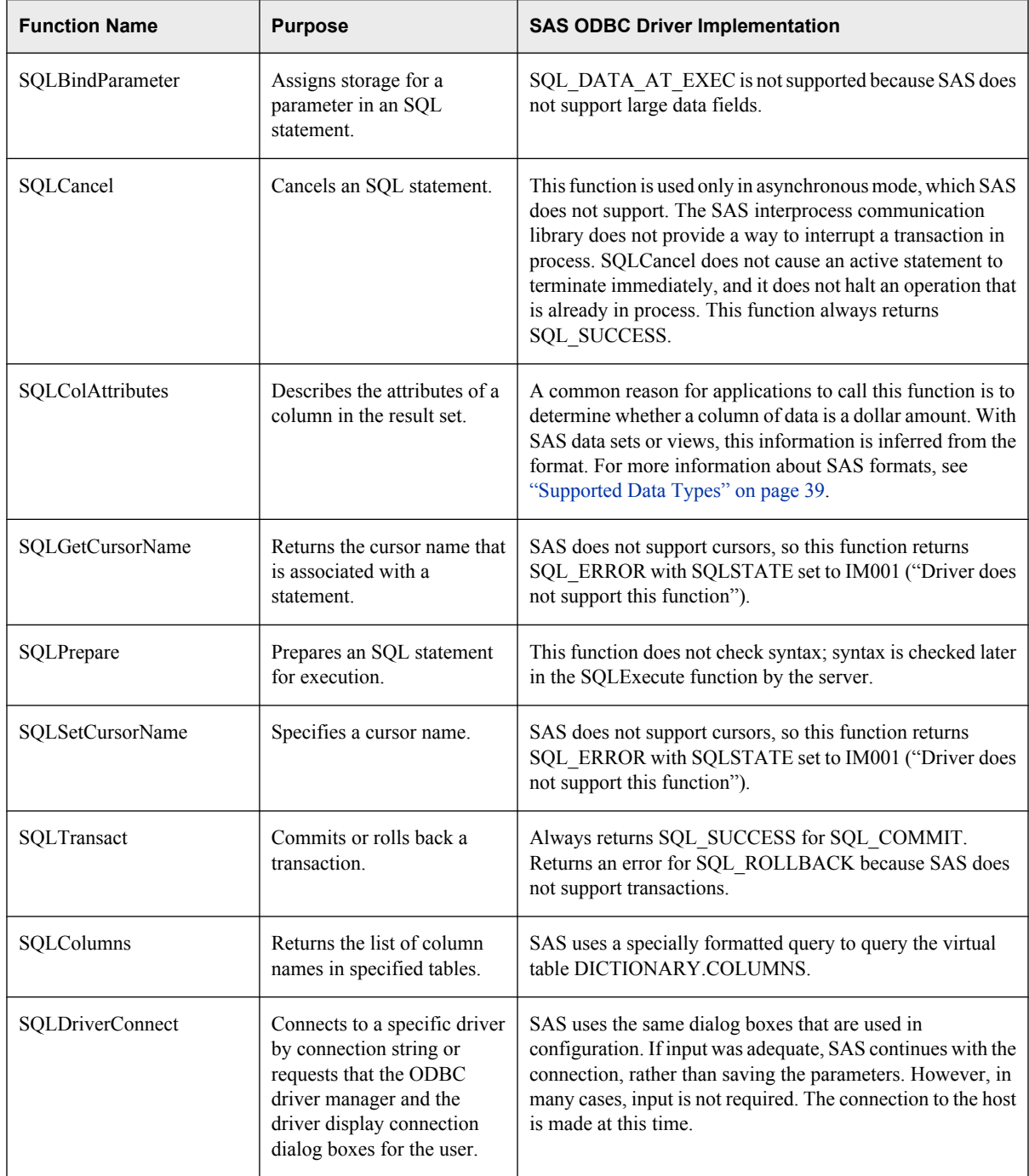

<span id="page-44-0"></span>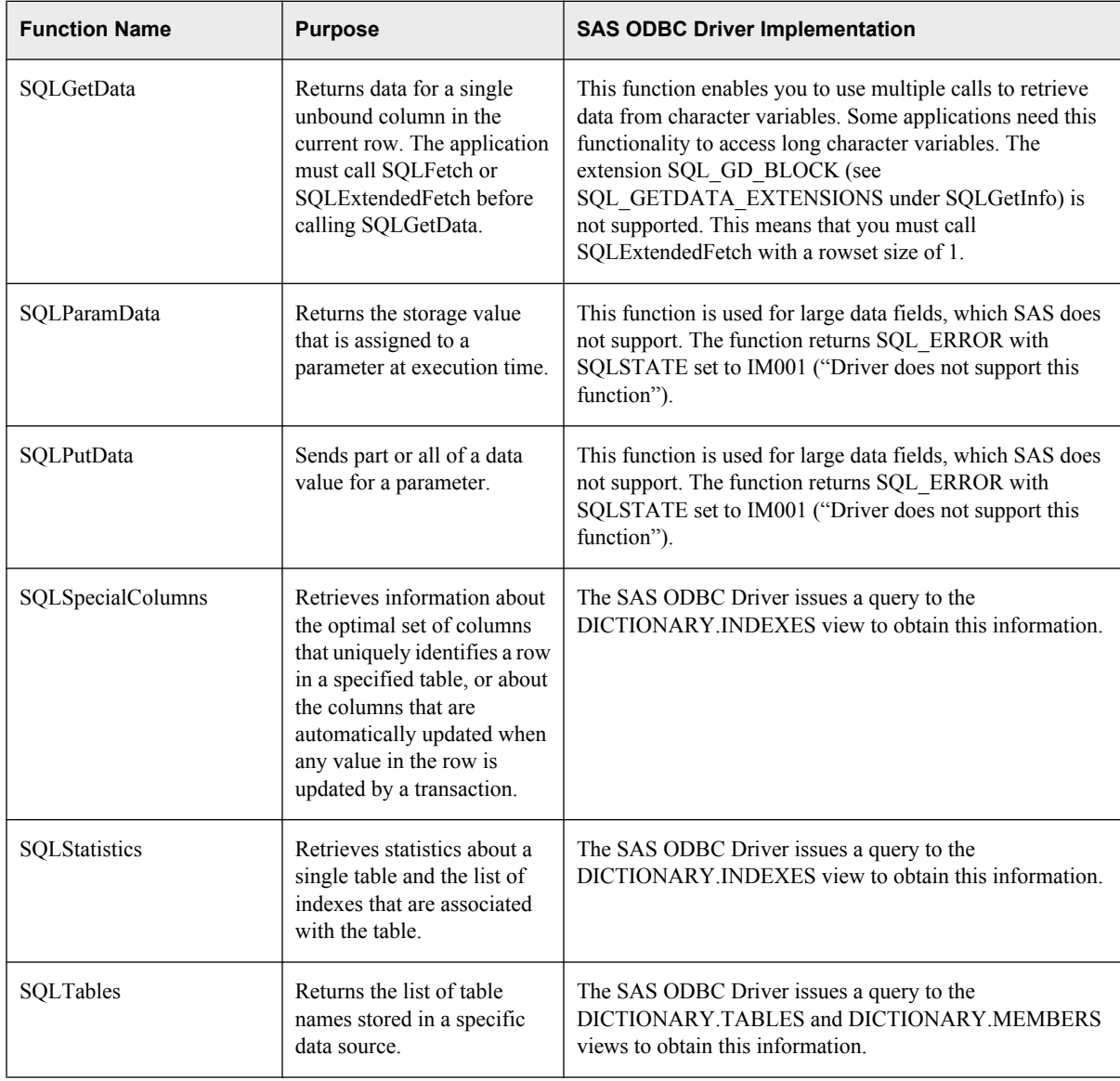

#### *ODBC Cursors and the SQLExtendedFetch Function*

The SAS ODBC Driver supports the SQLExtendedFetch function to retrieve multiple rows of result data in a single operation. However, SAS does not support real cursor functionality, so the driver cannot truly support cursors.

The implementation of SQLExtendedFetch uses a forward-only cursor to support the syntax of the function. Rows in the result data cannot be skipped, so the parameter IROW (which is the number of the row to begin fetching) is ignored. You cannot retrieve an arbitrary subset of the result data. However, because a single operation can fetch multiple rows, there is less overhead compared to when you use multiple calls to the SQLFetch function.

*Note:* To support the SQLExtendedFetch function, the SQLSetStmtOption function allows you to set the rowset size and to select row-wise or column-wise binding.

For more information about the SQLExtendedFetch function, see *ODBC Programmer's Reference* at **http://msdn2.microsoft.com/en-us/library/ ms714177.aspx**.

#### <span id="page-45-0"></span>*Catalog Functions*

You might want to remove certain SAS libraries from the results of the functions such as SQLColumns, SQLStatistics, SQLSpecialColumns, and SQLTables. Many client applications (for example, Microsoft Access) use these functions to retrieve a list of available tables. Currently, the results from the functions filter out the Maps, Sashelp, and Sasuser libraries. The filtering is done primarily so unwanted tables do not appear in lists that are based on results from these functions. The filtering can improve the performance of these functions.

You can replace this filter by adding the LibWhere key to a data source entry in the system registry. The LibWhere key includes a logical expression to conditionally specify which results to retrieve from the SAS server. The current filter uses the following logical expression:

tbl.libname NE 'MAPS' AND tbl.libname NE 'SASUSER' AND tbl.libname NE 'SASADMIN' AND tbl.libname NE 'SASHELP'

The tbl name is important if you need to construct your own filter in these functions.

#### *CAUTION:*

**When you use the registry editor, you can damage the Windows environment** if your changes are invalid or if you accidentally delete information. Do not create a filter unless it is absolutely necessary. Editing the registry can damage registered programs and make them unusable.

If many libraries are defined on a server, but only specific libraries are needed, you can edit the registry to specify which libraries to access. For information about how to edit the registry, see the discussion of catalog functions in the online Help of the SAS ODBC Driver Configuration dialog box.

#### *ODBC Scalar Functions*

The SAS ODBC Driver supports the following ODBC scalar functions:

String Functions:

ASCII, CHAR, CONCAT, LCASE, LEFT, LTRIM, REPEAT, REPLACE, RTRIM, SOUNDEX, SPACE, SUBSTRING, UCASE

Numeric Functions:

ABS, ACOS, ASIN, ATAN, CEILING, COS, EXP, FLOOR, LOG, LOG10, MOD, POWER, RAND, ROUND, SIGN, SQRT, TAN

Time, Date, and Interval Functions:

CURDATE, CURTIME, DAYNAME, DAYOFMONTH, DAYOFWEEK, DAYOFYEAR, HOUR, MINUTE, MONTH, MONTHNAME, NOW, QUARTER, SECOND, YEAR

The ODBC RAND scalar function is translated to a SAS function. For more information about the usage and parameters of ODBC scalar functions, see *ODBC Programmer's Reference* at **http://msdn2.microsoft.com/en-us/library/ ms714177.aspx**.

## <span id="page-46-0"></span>**Support for SQL Grammar**

The Microsoft ODBC specification defines three levels of support for SQL grammar: Minimum, Core, and Extended. The SAS ODBC Driver supports all Minimum-level and some Core-level SQL statements and statement elements. For more information about supported grammar, see *Base SAS Procedures Guide*.

Currently, the SAS ODBC Driver does not support the following SQL syntax:

SELECT FOR UPDATE OF

Records are locked during data manipulation operations, but cannot be explicitly locked before a data manipulation operation.

## **Supported Data Types**

#### *SAS Data Types*

Internally, SAS supports two data types for storing data:

CHAR

fixed-length character data, 32,767-character maximum

NUM

double-precision floating-point number

*Note:* If the data field is longer than 254 characters, the SAS ODBC Driver processes it as the ODBC data type SQL\_VARCHAR.

By using SAS format information, the SAS ODBC Driver is able to represent other ODBC data types, both when responding to queries, and in CREATE TABLE statements. (A SAS format is a string that describes how data should be printed. SAS associates format information with each column in a table.)

The following sections explain conventions for data type representation that the SAS ODBC Driver follows.

For information about user-specified SQL options that can affect data type representations, see ["User-Specified SQL Options" on page 43](#page-50-0). For more information about SAS formats, see *SAS Language Reference: Dictionary*.

#### *ODBC SQL Data Types*

The SAS ODBC Driver supports the ODBC SQL data types listed in the following table. Internally, SAS supports a numeric and character data type using informats and formats to modify the data representation. The SAS ODBC Driver uses the informat and format to determine the corresponding ODBC data type.

| <b>SQL Data Type</b> | <b>SAS ODBC Driver Implementation</b>                                                                                                    |
|----------------------|----------------------------------------------------------------------------------------------------|
| SQL CHAR             | Supports text fields up to 200 characters long.                                                                                                    |
| <b>SQL VARCHAR</b>   | Interpreted for text columns of length 80 or greater when the<br>Support VARCHAR option is selected in the SQL Options section<br>of the SAS ODBC Driver Configuration dialog box; the maximum<br>length of an SQL VARCHAR field is 32,767 characters, and is<br>available when the version of the SAS server is Version 7 or later;<br>for Version 6 SAS servers, the SQL VARCHAR field is limited to<br>200 characters |
| <b>SQL DOUBLE</b>    | 1.E-308 to 1.E308                                                                                                    |
| SQL FLOAT            | 1.E-308 to 1.E308                                                                                                    |
| <b>SQL INTEGER</b>   | $-2,147,483,648$ to 2,147,483,647                                                                                                    |
| SQL_DATE             | Valid dates range from 1582 A.D. to 9999 A.D.                                                                                                    |
| <b>SQL TIME</b>      | ODBC supports time values within the range of a 24-hour day<br>$(00:00:00 \text{ to } 23:59:59)$                                                                                                    |
| <b>SQL TIMESTAMP</b> | Valid dates range from 1582 A.D. to 9999 A.D. with a 24-hour day<br>$(00:00:00 \text{ to } 23:59:59)$ time portion                                                                                                    |

<span id="page-47-0"></span>*Table 4.2 SAS ODBC Drivers and Corresponding Data Types*

#### *Data Types Reported on Queries*

When the SQLDescribeCol and SQLColAttributes functions are called against active queries, the SAS ODBC Driver reports data types as follows:

When the SQLDescribeCol function is called, the SAS ODBC Driver reports CHAR data types as SQL\_CHAR. NUM data types are generally reported as SQL\_DOUBLE.

However, SAS stores dates and times as numbers, and the SAS ODBC Driver uses SAS format information to infer the following SQL data types from NUM data types:<sup>1</sup>

*Table 4.3 SAS and SQL Data Types*

| <b>SAS Data Type</b>  | <b>SQL Data Type</b> |
|-----------------------|----------------------|
| NUM FORMAT=DATEn.     | <b>SQL DATE</b>      |
| NUM FORMAT=TIMEn.     | <b>SQL TIME</b>      |
| NUM FORMAT=DATETIMEn. | <b>SQL TIMESTAMP</b> |

<sup>1</sup> For a complete list of date and time formats that the SAS ODBC Driver supports, see the table of formats listed by categories in *SAS Language Reference: Dictionary*.

In each of the previous FORMAT= strings, *n* is a number that selects the printable representation by specifying a width for printing. The value of *n* is not relevant to the driver.

When the SQLColAttributes function is called, if a NUM column has a format of DOLLAR*n*., the SAS ODBC Driver identifies the column as financial data (having a column attribute of SQL\_COLUMN\_MONEY).

#### <span id="page-48-0"></span>*Retrieving Native SAS Format Information*

You can find the SAS format for a column by using the SQLColumns function. The SAS ODBC Driver returns the additional column, FORMAT. The nineteenth column in the SQLColumns function result set contains a string with the format information for a SAS column of data.

#### *Using Data Types in CREATE TABLE Statements*

In CREATE TABLE requests, the SAS ODBC Driver interprets certain data-type specifications by creating NUM variables and associating SAS formats with them, as shown in the following table:

| <b>CREATE TABLE</b><br>Data Type Name | <b>ODBC Data Type</b> | <b>SAS Data Type</b>    |
|---------------------------------------|-----------------------|-------------------------|
| char(w)                               | <b>SQL CHAR</b>       | CHAR(w)                 |
| num(w, d)                             | <b>SQL DOUBLE</b>     | <b>NUM</b>              |
| num(w, d)                             | <b>SQL FLOAT</b>      | <b>NUM</b>              |
| integer                               | <b>SQL INTEGER</b>    | NUM FORMAT=11.0         |
| date9x                                | <b>SQL DATE</b>       | NUM FORMAT=DATE9X.      |
| datetime19x                           | <b>SQL TIMESTAMP</b>  | NUM FORMAT=DATETIME19X. |
| time8x                                | <b>SQL TIME</b>       | NUM FORMAT=TIME8X.      |

*Table 4.4 CREATE TABLE Data Types and SAS Data Types*

The data type names listed in the first column are the values that are returned by SQLColAttributes (with the parameter SQL\_COLUMN\_TYPE\_NAME) and by SQLGetTypeInfo. For all CREATE TABLE statements, the SAS ODBC Driver translates these data type names into the SAS data types shown in the third column. Do not try to use the ODBC data types directly in SAS.

As an alternative to using **num(w, d)** for creating SQL\_FLOAT and SQL\_DOUBLE columns, you can specify FORMAT= in a CREATE TABLE statement. In this case, the SAS ODBC Driver passes the information to SAS unmodified. A column within a table (or data set) can be created based on any exact specification that is required for its use within SAS. For example, in the following CREATE TABLE statement, variable B's data type and format are passed directly to SAS:

```
CREATE TABLE SASUSER.TABLE1 (
  A INTEGER,
  B NUM FORMAT=9.5,
 C CHAR(40));
```
The following code shows how to create a table with the time-related data types:

```
CREATE TABLE library.TIME_EXAMPLES (
 DATETIME COL DATETIME19X,
  DATE_COL DATE9X,
 TIME COL TIME8X
);
```
To insert date-related values, use SQL syntax similar to the following code:

```
INSERT INTO TABLE library.TIME_EXAMPLES (
  \{ts'1960-01-01 00:00:00'\},{d'1960-01-01'},
   {t'00:00:00'}
);
```
If you are more familiar with SAS date formats, then you can insert date-related values as shown in the following code:

```
INSERT INTO TABLE library.TIME_EXAMPLES (
   '01jan1960:00:00:00.000000000'dt,
   '01jan1960'd,
   '00:00:00't
);
```
#### *Comparing Date, Time, and Datetime Values*

When you compare date, time, and datetime values in SAS data sets from an ODBC application, you must consider the following:

- A SAS time value is the number of seconds since the current day began. That is, 0 is 00:00:00 or 12:00:00 a.m., and 86399 is 11:59:59 p.m.
	- *Note:* ODBC does not support negative time values or values greater than one day's worth of seconds. The SAS ODBC Driver returns an error for time values that are less than 0 or greater than 86399 (the last second of the day).
- A SAS date value is the number of days since January 1, 1960. That is, 0 is 01jan1960, and -1 is 31dec1959.
- A SAS datetime value is the number of seconds since midnight on January 1, 1960. That is, 0 is 01jan1960:00:00:00, and -1 is 31dec1959:11:59:59.

Both ODBC and SAS date, time, and datetime literals are supported by the SAS ODBC Driver.

#### *CAUTION:*

**You can compare equivalent literals against SAS date, time, or datetime values only because they each have a different unit of measure.**

For example, you cannot compare a SAS data set value that has been defined with a datetime format against a date literal using either of the following:

select \* where hiredate =  $\{d'1995-01-02'\}$ 

```
select * where hiredate = '02jan1995'd
Instead, use a datetime literal, such as either of the following:
select * where hiredate = {ts'1995-01-02 00:00:00'}
select * where hiredate = '02jan1995:00:00:00'dt
```
## **User-Specified SQL Options**

#### *Infer INTEGER from FORMAT Option*

This option affects how other default conversions of data types or data values can be made. Even when no format string is specified for SAS data, SAS assigns a default width and number of decimal places to the data. If the SQL option **Infer INTEGER from FORMAT** is selected, then the SAS ODBC Driver reports SAS columns of  $NUM(n,0)$  data type as SQL\_INTEGER, where *n* is less than 12. This can be important because some software products do not use indexes on floating-point columns. If those columns actually contain only integer values, then using this SQL option enables these products to read the index and allow updates. For more information, see ["Updating Attached Tables" on page](#page-39-0) [32.](#page-39-0)

#### *Support VARCHAR Option*

This option affects how other default conversions of data types or data values can be made. Enabling this option causes the SAS ODBC Driver to report the data type CHAR(*n*) as SQL\_VARCHAR, where *n* is greater than 80. Because SAS is fixed width, CHAR fields are often specified at the maximum value. For example, for a list of messages, the text width might be specified as 200 characters, even though the average width of a message is much less. Reporting the data type as SQL\_VARCHAR enables some software products to use less memory.

#### *Disable \_0 override parsing Option*

Sometimes, the \_0 string occurs at the end of names in SQL queries constructed by certain applications. Enabling this SQL option prevents a SAS error by specifying that the SAS ODBC Driver keeps the  $\theta$  string at the end of a table name. For example, the string  $\theta$  is added to table aliases in SQL queries that Microsoft Query constructs so that the table name mytable becomes mytable 0. This table name is nine characters in length, which Version 6 of the SAS System cannot handle because table names are limited to eight characters.

To prevent a SAS error, the SAS ODBC Driver removes the \_0 string in the eighth or greater position of a table name. However, if SAS variable names contain the \_0 string at the eighth or greater position, a query might not execute properly. A variable name such as aaaaaa 0 does not cause a SAS error, but variable names such as aaaaaaa 0 and aaaaaaaa\_0 do cause SAS errors. The SQL option **Disable \_0 override parsing** prevents the SAS ODBC Driver from removing the \_0 string.

*Note:* You can use this option if the data on your SAS server has been created with Version 7 or later of the SAS ODBC server, and if you are running Version 7 or later of the SAS ODBC server. This is because Version 7 can handle table names and variable names up to 32 characters in length. If your SAS server is Version 6, or if you use Version 7 or later of the SAS ODBC server to access data in Version 6 format, parsing

errors might occur depending on the length of your table names, or whether the 0 string exists in a variable name.

#### <span id="page-51-0"></span>*Fuzz Numbers at N Places Option*

This SQL option addresses a problem that occurs during the conversion of floating-point numbers. Floating-point numbers are stored in different binary representations on different computer hardware. Even when data is transferred between different applications on the same type of hardware, the precision of floating-point numbers might be affected slightly because of the conversion between ASCII and binary representations.

This effect is usually so slight that it is insignificant when a number is used in calculations. For example, the numbers 65.8 and 65.799999999999 are almost identical for mathematical purposes. The difference between them might be the result of conversion between representations, rather than any purposeful change in value.

However, such a slight difference in value can keep a number from comparing correctly. For example, many ODBC applications include a WHERE clause that lists every column in a record at its current value whenever the application issues an UPDATE statement. This is done to ensure that the record has not changed since the last time it was read. Sometimes, a comparison might fail because of the problem with floating-point conversion.

To solve this problem, SAS fuzzes numbers (standardizes the degree of precision to use, overriding the hardware-specific representations). Instead of using exact comparisons, SAS checks to make sure that the numbers are acceptably close.

By default, the degree of precision is 12 decimal places. Given a number **N**, if **N1** were to be checked for equality with **N**, then the SAS ODBC Driver would use the SQL BETWEEN function to determine the following:

 $N1 > (N - (ABS(N * 10**-12)))$  AND  $N1 (N + (ABS(N * 10**-12)))$ 

If **N=0**, the SAS ODBC Driver checks for the following:

BETWEEN -(10\*\*-12) AND (10\*\*-12)

### **Security Notes**

To specify a secure SAS/SHARE server, submit code similar to the following code on your Windows system:

```
/* Start a remote secured SAS/SHARE server that requires user login */
/* name and password specified by the client. */
/* ADOMAIN is the domain that authenticates username and password */ 
%let tcpsec=_secure_; /* Require user logon id/password */
options authserver=adomain;
proc server id=shr1 authenticate=req;
run;
```
For this code to work on Windows 2000 or Windows NT you must assign **Act as part of the operating system** to the user account that is running the SAS/SHARE server. This privilege is not needed for later versions of Windows such as Windows XP and Windows Server 2003. You must assign **Log as a batch job rights** to the user account that wants to connect to the SAS/SHARE server.

For example, suppose your Windows system is named TRISTAN, and the user account adomain\stephmc wants to connect to the SAS/SHARE server. Also, suppose the user

<span id="page-52-0"></span>logged in to TRISTAN (and running the SAS/SHARE server) is the user account adomain\joshua. On the system named TRISTAN, you must assign user rights. To do this, use the group policy.

Complete the following steps:

- 1. Select **Start** ð **Run**, type **gpedit.msc**, and then click **OK**.
- 2. Select **Windows Settings** under **Computer Configuration**. Select **Security Settings** ð **Local Policies** ð **User Rights Assignment**.
- 3. Right-click **Act as part of the operating system**, and then select **Properties**. Click **Add User or Group**, type **adomain\joshua**, and then click **OK**.
- 4. Right-click **Log on as a batch job**, and then select **Properties**. Select **Add User or Group**, type **adomain\stephmc**, and then click **OK**.

After the system TRISTAN is shut down and restarted (rebooting is usually required), you submit the preceding code on TRISTAN.

To log on to the remote Windows system, the user account adomain\stephmc specifies the user name adomain\stephmc in the SAS ODBC Driver Configuration dialog box and the password in the SAS/SHARE Options dialog box. The user specifies an address such as tristan.mynet.com. This action enables the user account adomain\stephmc to connect to the secure SAS/SHARE server.

For more information, see *SAS/SHARE User's Guide*.

## **SAS ODBC Driver Error Codes**

For information about the SQLSTATE values (return codes) and associated messages that can be returned from the SQLError function, see *ODBC Programmer's Reference* at **http://msdn2.microsoft.com/en-us/library/ms714177.aspx**.

For information about messages that might be returned by your communications software, see [Chapter 5, "Return Codes and Associated Messages," on page 47.](#page-54-0)

## <span id="page-54-0"></span>*Chapter 5* Return Codes and Associated **Messages**

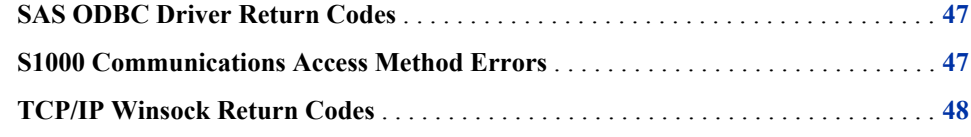

## **SAS ODBC Driver Return Codes**

For information about SQLSTATE values (return codes) and associated messages that can be returned for the SQLError function, see *ODBC Programmer's Reference* at **http:// msdn2.microsoft.com/en-us/library/ms714177.aspx**. The associated messages might be generated by the SAS ODBC Driver, the SAS server, or by your communications access method. The ODBC driver manager passes return codes and messages to client applications.

## **S1000 Communications Access Method Errors**

The S1000 (SAS API error) return code is often accompanied by error messages that are returned by your communications access method. The following tables list some of the messages and explain them.

In addition to these error messages, information can sometimes be found in a trace file. A trace file is created in the working directory of the ODBC client application if it fails to connect to a SAS server. The trace file has a name in the form WQExxxxx.TRC, where xxxxx is the process ID of the ODBC client application at the time of failure.

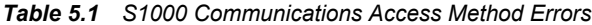

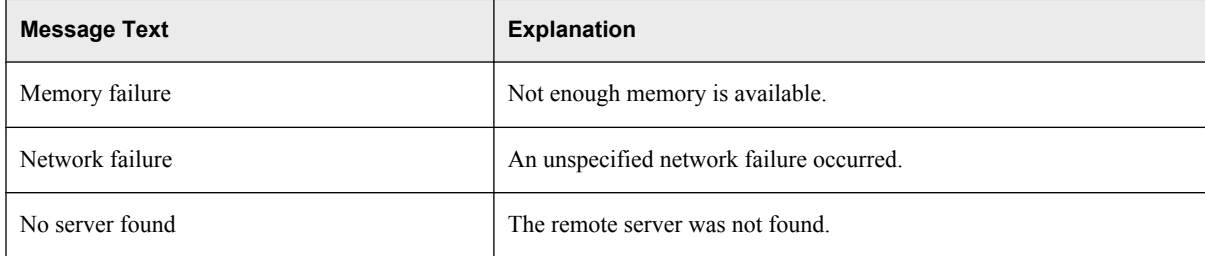

<span id="page-55-0"></span>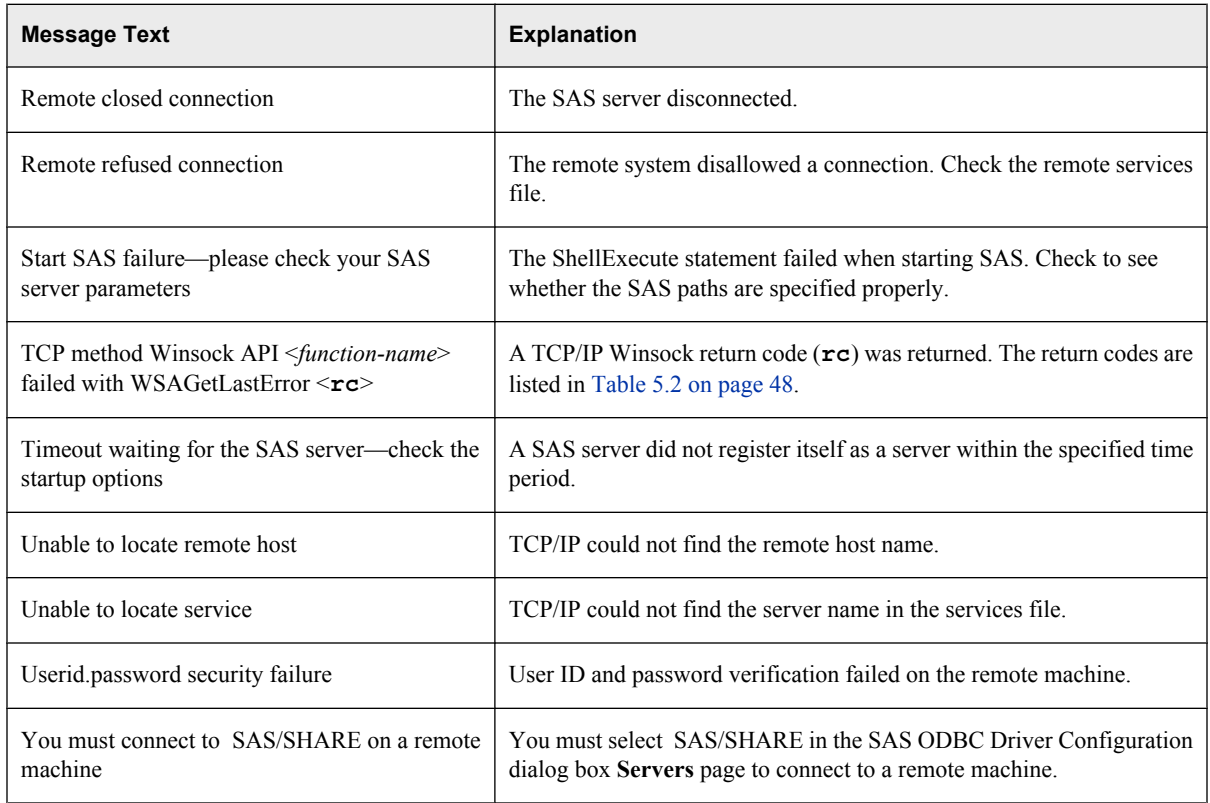

## **TCP/IP Winsock Return Codes**

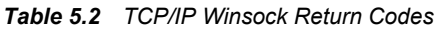

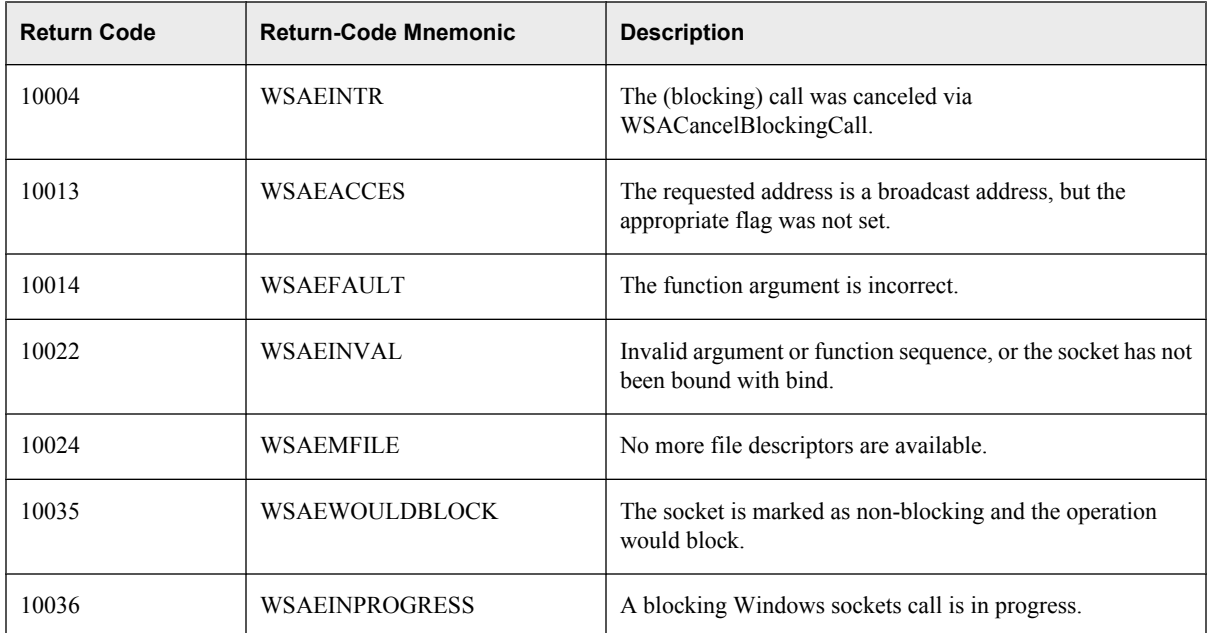

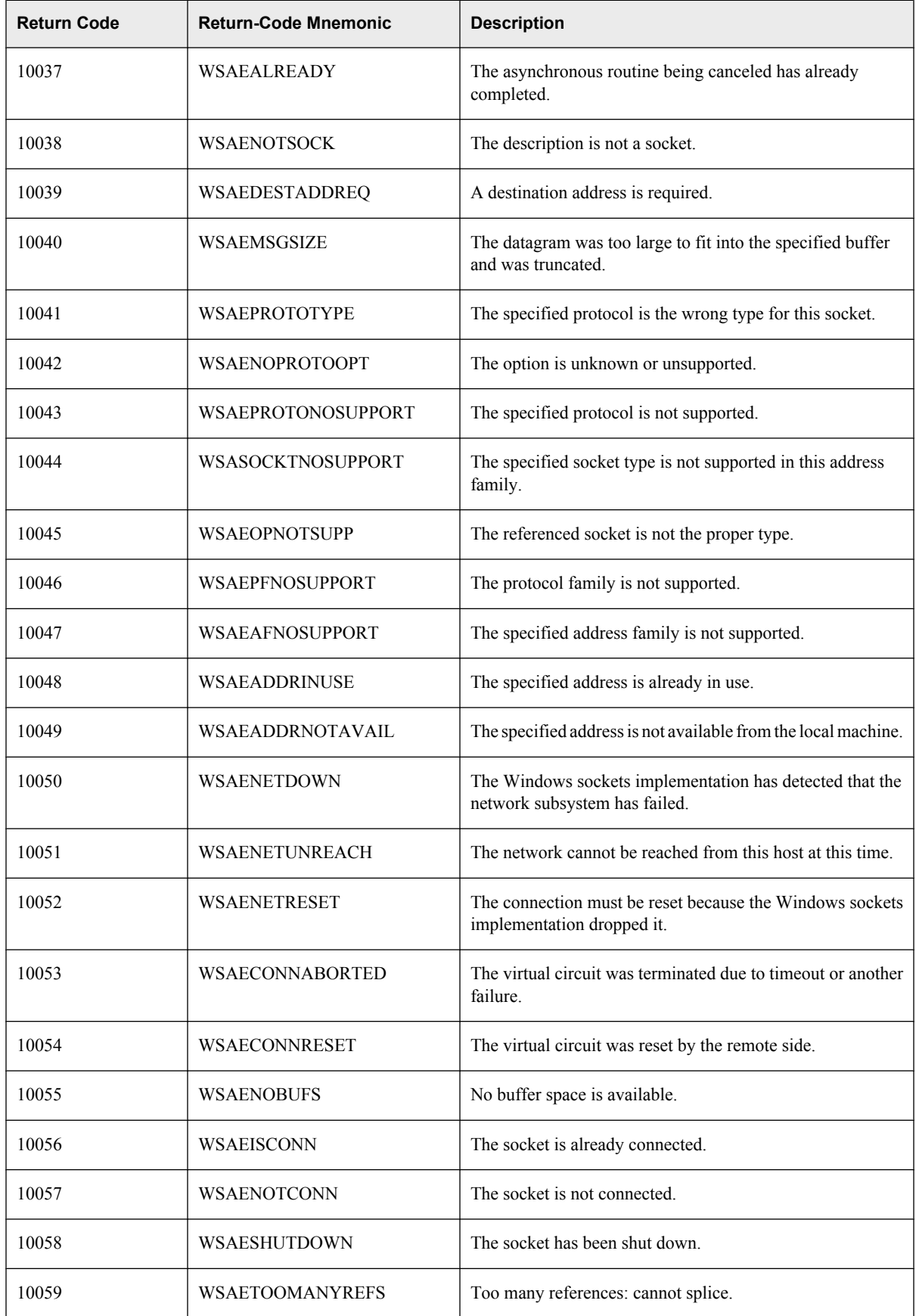

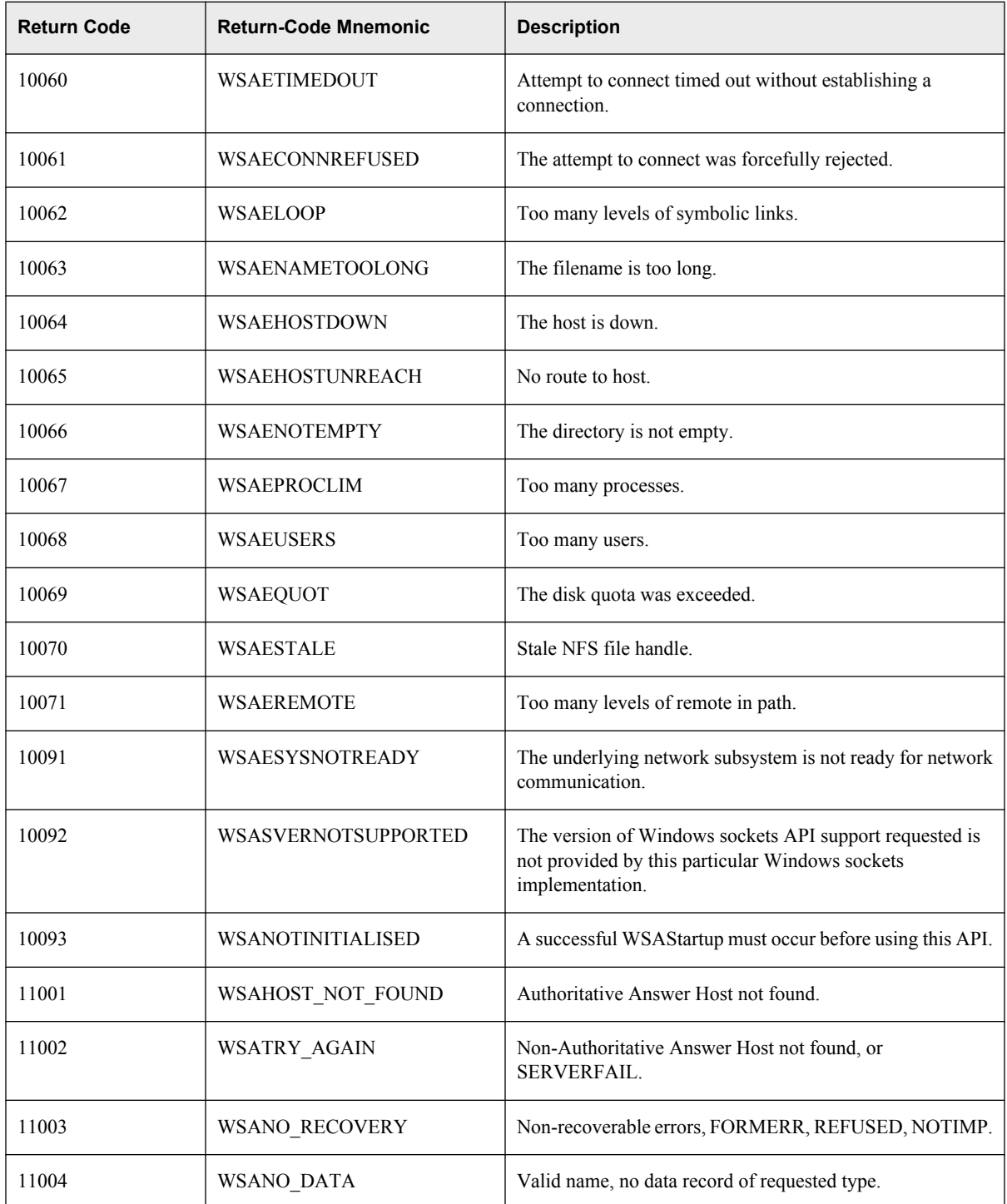

## <span id="page-58-0"></span>**Glossary**

#### **access descriptor**

a SAS/ACCESS file that describes data that is managed by SAS, by a database management system, or by a PC-based software application such as Microsoft Excel, Lotus 1-2-3, or dBASE. After creating an access descriptor, you can use it as the basis for creating one or more view descriptors. See also SAS/ACCESS view and view descriptor.

#### **access method**

the communications protocol that the SAS ODBC driver uses to exchange data with a SAS server. The driver currently supports the use of TCP/IP and Network DDE for remote data exchange, and DDE for local data exchange.

#### **API**

See application programming interface.

#### **application programming interface**

a set of software functions that facilitate communication between applications and other kinds of programs or services. Short form: API.

#### **data source name**

a name that is associated with a data source definition. The data source definition specifies how to locate and access a data source, including any authentication (such as a user name and password) that a user must supply in order to access the data. Short form: DSN.

#### **database management system**

a software application that enables you to create and manipulate data that is stored in the form of databases. Short form: DBMS.

#### **DBMS**

See database management system.

#### **DDE**

See Dynamic Data Exchange.

#### **DSN**

See data source name.

#### **Dynamic Data Exchange**

a standard mechanism in the PC environment for sharing data among applications. Short form: DDE.

#### **file DSN**

a data source name that is stored completely within a file (unlike a user DSN or a system DSN, which are stored in the Windows registry).

#### **ODBC**

See Open Database Connectivity.

#### **ODBC driver**

a loadable library module that provides a standardized interface for accessing, manipulating, and updating data that is created and maintained by a particular vendor's data management software. For example, the SAS ODBC Driver enables you to access, manipulate, and update SAS data sources from any application that conforms to the ODBC standard. See also Open Database Connectivity.

#### **Open Database Connectivity**

an interface standard that provides a common application programming interface (API) for accessing data. Many software products that run in the Windows operating environment adhere to this standard so that you can access data that was created using other software products. Short form: ODBC.

#### **SAS data view**

a type of SAS data set that retrieves data values from other files. A SAS data view contains only descriptor information such as the data types and lengths of the variables (columns) plus other information that is required for retrieving data values from other SAS data sets or from files that are stored in other software vendors' file formats. SAS data views can be created by the SAS DATA step and by the SAS SQL procedure.

#### **SAS/ACCESS view**

a type of file that retrieves data values from files that are stored in other software vendors' file formats. You use the ACCESS procedure of SAS/ACCESS software to create SAS/ACCESS views. See also view descriptor.

#### **SPD Server**

a SAS Scalable Performance Data Server. An SPD Server restructures data in order to enable multiple threads, running in parallel, to read and write massive amounts of data efficiently.

#### **system DSN**

a data source name that can be accessed by any user of the system on which the data source is stored. System DSNs are stored in the Windows registry.

#### **user DSN**

a data source name that can be accessed only by the user who created it. User DSNs are stored in the Windows registry.

#### **view descriptor**

a file created by SAS/ACCESS software that defines part or all of the database management system (DBMS) data or PC file data that is described by an access descriptor. The access descriptor describes the data in a single DBMS table, DBMS view, or PC file. See also access descriptor.

## <span id="page-60-0"></span>**Index**

#### **Special Characters**

\_0 override parsing [21,](#page-28-0) [43](#page-50-0) %SASODBC macro [13](#page-20-0)

#### **A**

accessibility [8](#page-15-0) attached tables updating [32](#page-39-0)

#### **C**

catalog functions [38](#page-45-0) CHAR data type [39](#page-46-0) character field length [21](#page-28-0) client code page information [21](#page-28-0) code page information [21](#page-28-0) columns format of [22](#page-29-0) connection options [16,](#page-23-0) [19](#page-26-0) core functions [36](#page-43-0) Create New Data Source dialog box [10](#page-17-0) CREATE TABLE statements data types in [41](#page-48-0) cursors [37](#page-44-0)

#### **D**

data files [4](#page-11-0) data libraries [24](#page-31-0) defining at server startup time [25](#page-32-0) data library definitions [24](#page-31-0) defining at server startup time [25](#page-32-0) deleting [26](#page-33-0) modifying [26](#page-33-0) naming [19,](#page-26-0) [25](#page-32-0) SQL options [21](#page-28-0) data set labels [22](#page-29-0) data sets [4](#page-11-0) one-level names [32](#page-39-0) UTF-8 encoding [5](#page-12-0)

data source definitions [9](#page-16-0) accessing dialog boxes [10](#page-17-0) changing the server [26](#page-33-0) defining data libraries [24](#page-31-0) deleting [27](#page-34-0) modifying [26](#page-33-0) setting up data sources [22](#page-29-0) data sources [3](#page-10-0) accessing [29](#page-36-0) accessing local sources [30](#page-37-0) accessing remote sources [31](#page-38-0) accessing with SQL statements [32](#page-39-0) defining [9](#page-16-0) setting up [22](#page-29-0) DATA step views [5](#page-12-0) data types [39](#page-46-0) date values [42](#page-49-0) datetime values [42](#page-49-0) in CREATE TABLE statements [41](#page-48-0) reported on queries [40](#page-47-0) retrieving native SAS format information [41](#page-48-0) SQL [39](#page-46-0) time values [42](#page-49-0) data views [4](#page-11-0) date values [42](#page-49-0) datetime values [42](#page-49-0) dialog boxes accessing [10](#page-17-0) Disable 0 override parsing option [43](#page-50-0)

### **E**

encoding [5](#page-12-0) encrypting passwords [33](#page-40-0) error codes [45](#page-52-0)

#### **F**

failed SQL updates or inserts [22](#page-29-0) formats

retrieving native SAS format information [41](#page-48-0) functions *See* ODBC functions fuzz numbers [22](#page-29-0) Fuzz Numbers at N Places option [44](#page-51-0)

#### **I**

Infer INTEGER from FORMAT option [43](#page-50-0)

#### **L**

labels data set labels [22](#page-29-0) libraries [5](#page-12-0) Maps [33](#page-40-0) returning data set labels [22](#page-29-0) Sashelp [33](#page-40-0) Sasuser [33](#page-40-0) library names [5](#page-12-0) librefs [5](#page-12-0) local data [3](#page-10-0) accessing [30](#page-37-0) SAS servers and [6](#page-13-0) Local Options dialog box [12](#page-19-0) LOG=QUERY option [13](#page-20-0)

#### **M**

Maps library [33](#page-40-0) MAX function [22](#page-29-0) MIN function [22](#page-29-0)

#### **N**

names data library definitions [19](#page-26-0), [25](#page-32-0) one-level data set names [32](#page-39-0) NUM data type [39](#page-46-0) numeric data types reported as SQL\_INTEGER [21](#page-28-0) numeric precision [22](#page-29-0)

#### **O**

ODBC [2](#page-9-0) components [2](#page-9-0) ODBC Data Source Administrator dialog box [10](#page-17-0) ODBC driver [1](#page-8-0) accessibility features [8](#page-15-0) functionality [2](#page-9-0) SAS/ACCESS and [3](#page-10-0) software requirements [7](#page-14-0)

ODBC functions [35](#page-42-0) catalog functions [38](#page-45-0) core functions [36](#page-43-0) cursors and SQLExtendedFetch function [37](#page-44-0) scalar functions [38](#page-45-0) ODBC server starting [30](#page-37-0) terminating [31](#page-38-0) ODBC standard [35](#page-42-0) one-level data set names [32](#page-39-0) Open Database Connectivity *See* ODBC

#### **P**

passwords [15,](#page-22-0) [16,](#page-23-0) [19](#page-26-0) encrypting [33](#page-40-0) overriding [16,](#page-23-0) [19,](#page-26-0) [31](#page-38-0) precision [22](#page-29-0) PROC SQL views [5](#page-12-0)

#### **Q**

queries data types reported on [40](#page-47-0) logging [13](#page-20-0) removing 0 string [21](#page-28-0)

#### **R**

remote data [3](#page-10-0) accessing [31](#page-38-0) SAS servers and [6](#page-13-0) server definition and [15,](#page-22-0) [18](#page-25-0) return codes [47](#page-54-0) S1000 communications access method errors [47](#page-54-0) TCP/IP Winsock [48](#page-55-0)

#### **S**

S1000 communications access method errors [47](#page-54-0) SAS startup parameters [13](#page-20-0) terminology [7](#page-14-0) SAS executable file [13](#page-20-0) SAS ODBC Driver *See* ODBC driver SAS ODBC Driver Configuration dialog box [22](#page-29-0) Libraries tab [24](#page-31-0) SAS servers [6](#page-13-0) local data and [6](#page-13-0) remote data and [6](#page-13-0)

SAS/ACCESS ODBC driver and [3](#page-10-0) SAS/SHARE Options dialog box [15](#page-22-0), [18](#page-25-0) SAS/SHARE servers [6](#page-13-0) accessing remote data sources [31](#page-38-0) Sashelp library [33](#page-40-0) sasodbc.sas file [13](#page-20-0) Sasuser library [33](#page-40-0) Scalable Performance Data (SPD) server [6](#page-13-0) scalar functions [38](#page-45-0) Section 50[8](#page-15-0) 8 security [44](#page-51-0) server definitions connection options [16,](#page-23-0) [19](#page-26-0) deleting [23](#page-30-0) logging SQL queries [13](#page-20-0) modifying [24](#page-31-0) passwords [16,](#page-23-0) [19](#page-26-0) path for SAS executable file [13](#page-20-0) remote data [15,](#page-22-0) [18](#page-25-0) server address [16,](#page-23-0) [19](#page-26-0) startup parameters [13](#page-20-0) timeout limit [14](#page-21-0) user ID [16,](#page-23-0) [19](#page-26-0) working directory [13](#page-20-0) servers address of [16,](#page-23-0) [19](#page-26-0) changing, for a defined data source [26](#page-33-0) defining libraries at server startup time [25](#page-32-0) software requirements [7](#page-14-0) SPD Server [6](#page-13-0) SQL data types [39](#page-46-0) failed inserts or updates [22](#page-29-0) SQL\_INTEGER [21](#page-28-0) SQL grammar [39](#page-46-0)

SQL options [21](#page-28-0)

SQL statements accessing data sources with [32](#page-39-0) SQLExtendedFetch function cursors and [37](#page-44-0) Support VARCHAR option [43](#page-50-0)

### **T**

tables updating attached tables [32](#page-39-0) TCP/IP [30](#page-37-0) TCP/IP services file [20](#page-27-0) editing [21](#page-28-0) TCP/IP Winsock return codes [48](#page-55-0) terminology [7](#page-14-0) time values [42](#page-49-0) timeout limit [14](#page-21-0) trailing blanks character field length and [21](#page-28-0) preserving [21](#page-28-0) transcoding using client's code page information [21](#page-28-0)

#### **U**

undo policy [22](#page-29-0) user ID [16,](#page-23-0) [19](#page-26-0) overriding [16,](#page-23-0) [19,](#page-26-0) [31](#page-38-0) Userid/Password Override option [31](#page-38-0) UTF-8 encoding [5](#page-12-0)

### **V**

VARCHAR option [43](#page-50-0)

#### **W**

working directory [13](#page-20-0)

*Index*

## **Your Turn**

We welcome your feedback.

- If you have comments about this book, please send them to **yourturn@sas.com**. Include the full title and page numbers (if applicable).
- If you have comments about the software, please send them to **suggest@sas.com**.